# Application Note **MicroEngine 13,56MHz Dual Reader Module ME-H102016xx, ME-H6156**

Firmware: 0.15e 4/9/2004

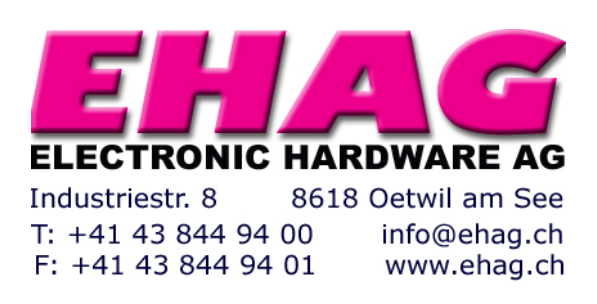

# **Table of Content**

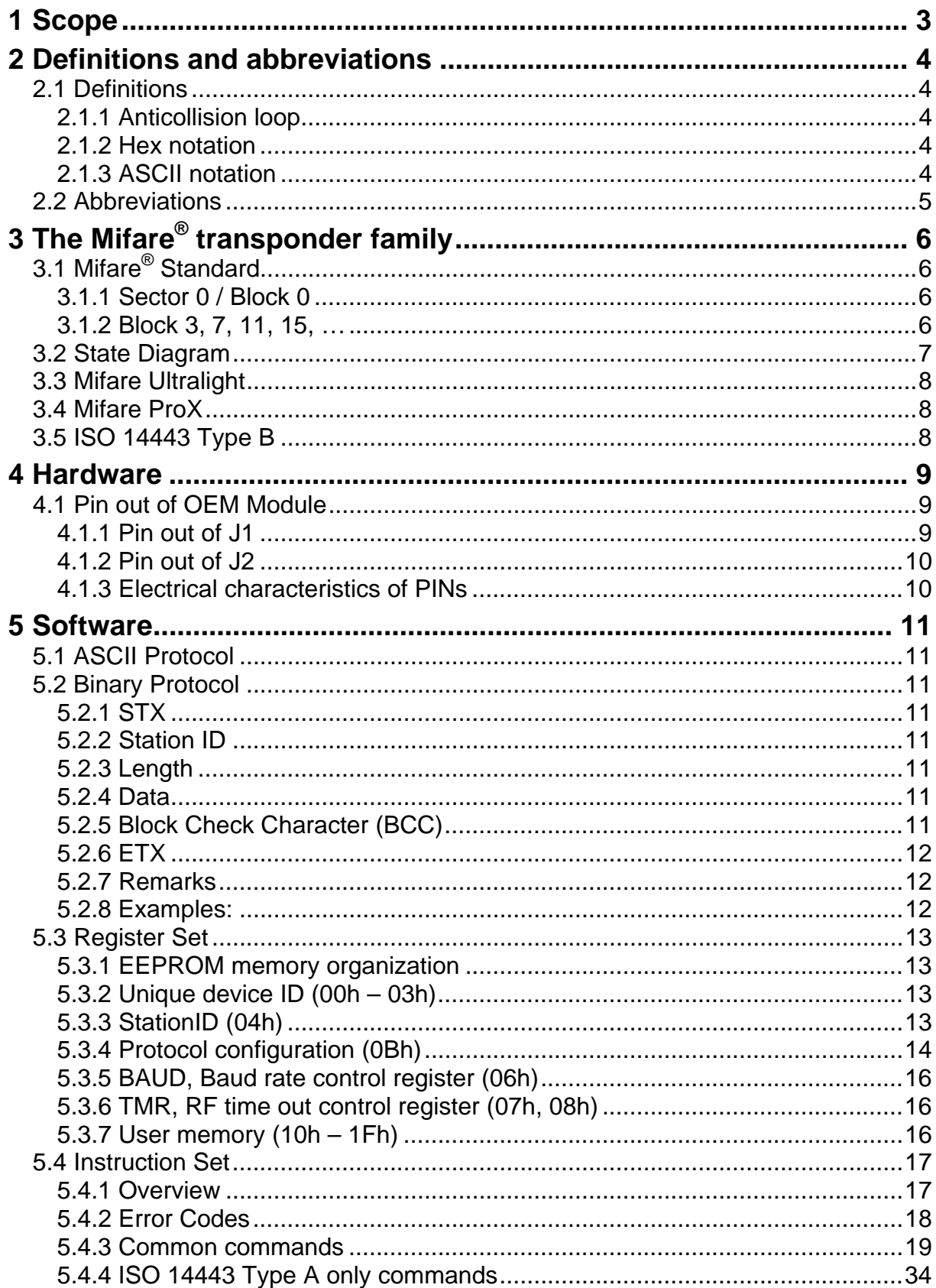

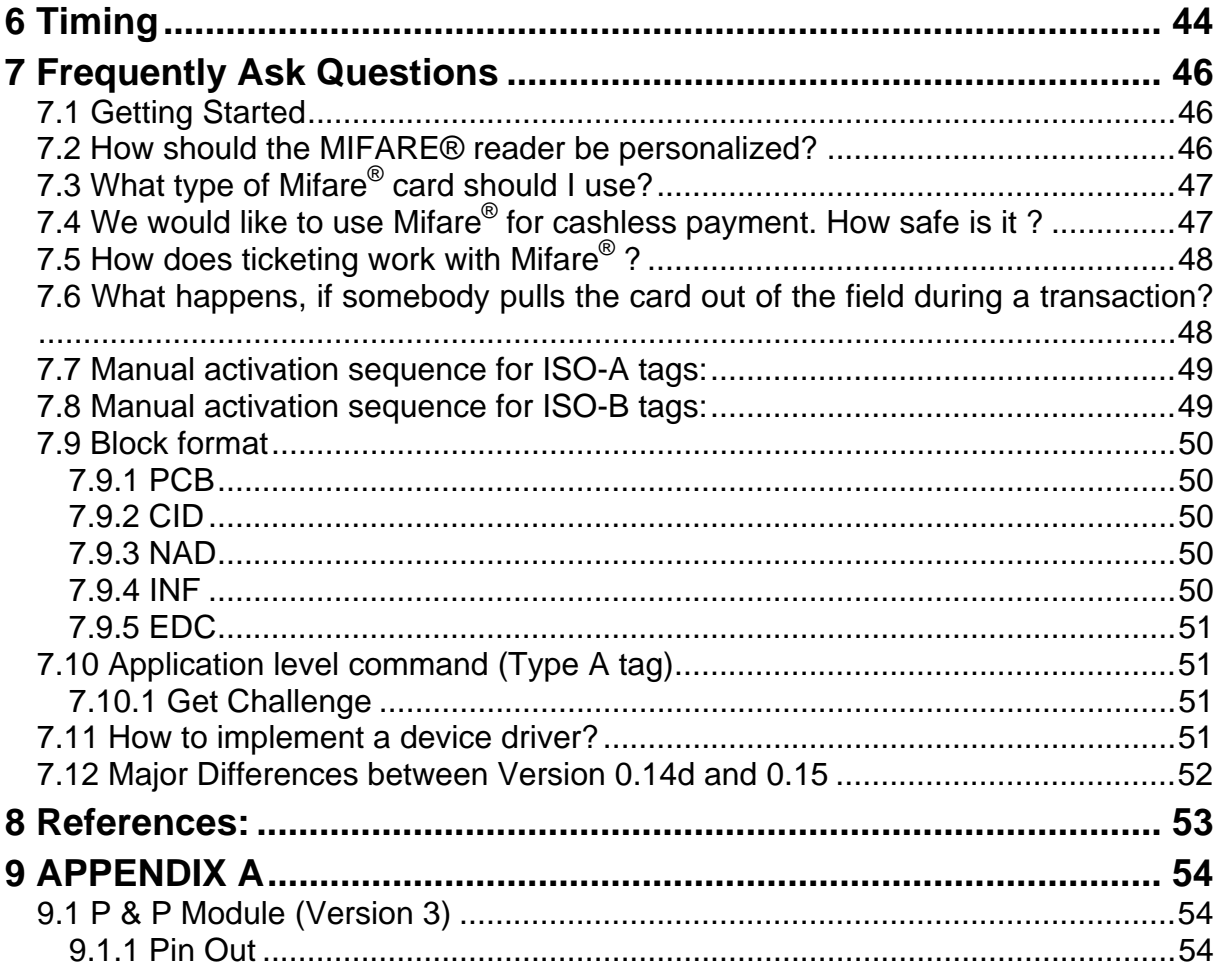

# <span id="page-3-0"></span>**1 Scope**

The MIFARE**®** Application Oriented Protocol is a reader Interface to communicate with MIFARE**®** transponders. The major applications to be supported are:

- Access control, Identification: Reading the serial numbers of all cards in the field.
- Data Storage: Performing encrypted read and write operations.
- Ticketing: Performing read, write, increment and decrement operations in an encrypted environment.
- Multi applications: Performing read, write, increment and decrement operations on various sectors of the MIFARE**®** Standard tags using different encryption keys.

# <span id="page-4-0"></span>**2 Definitions and abbreviations**

# **2.1 Definitions**

## **2.1.1 Anticollision loop**

Algorithm processed to identify and handle a dialogue between VCD and one or more VICCs in its antenna field.

## **2.1.2 Hex notation**

A hexadecimal value is noted with a following h. i.e. A1h has the value A1 hexadecimal.

# **2.1.3 ASCII notation**

ASCII characters are listed within apostrophes, i.e. 'x' means a single x.

# <span id="page-5-0"></span>**2.2 Abbreviations**

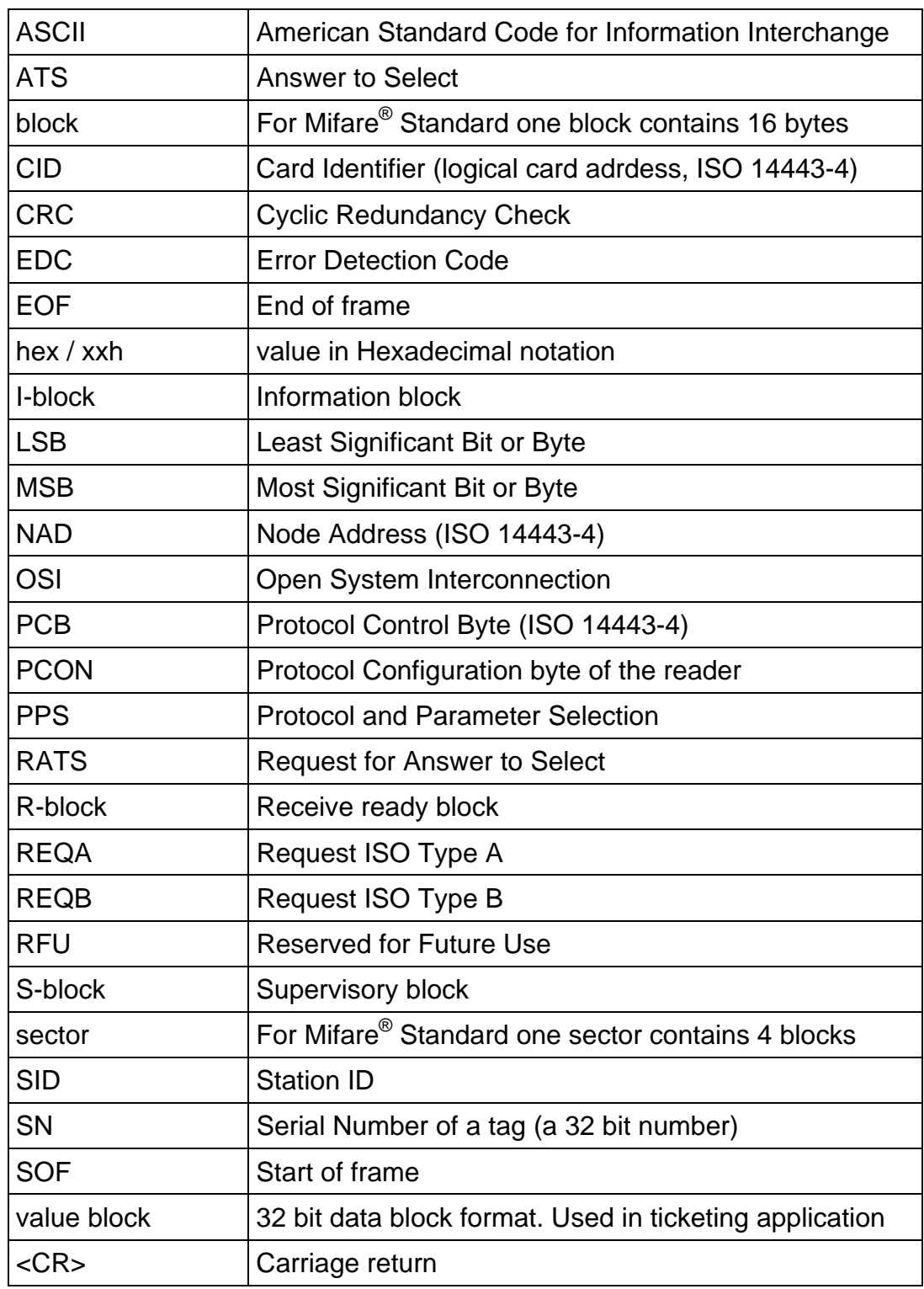

Figure 2-1: Abbreviations

# <span id="page-6-0"></span>**3 The Mifare® transponder family**

The Mifare**®** transponder family consists of various 13.56 MHz transponders IC, all according to ISO 14443.

# **3.1 Mifare® Standard**

The Mifare**®** Standard card consists of 16 sectors. A sector includes four blocks 16 bytes each.

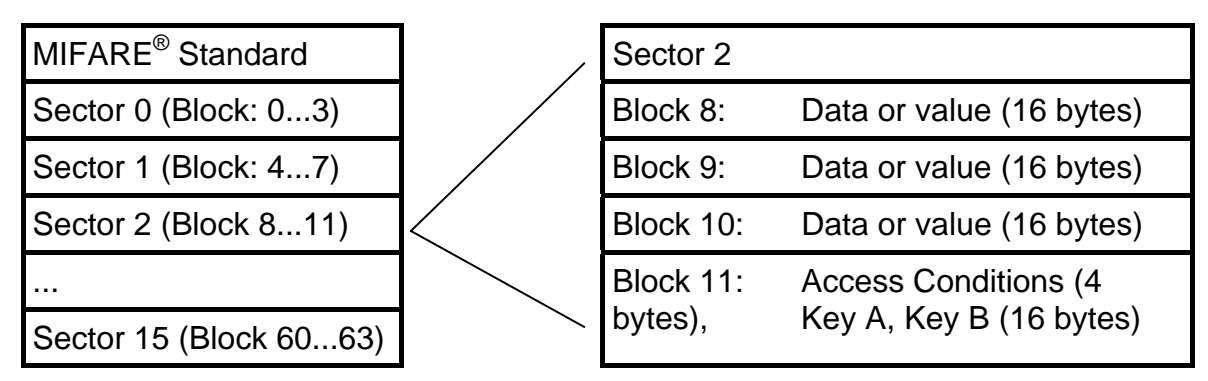

Figure 3-1: MIFARE® Standard: sector diagram

# **3.1.1 Sector 0 / Block 0**

Page 0 is read only.

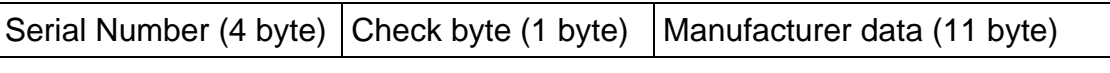

Figure 3-2: MIFARE® Standard: sector 0 / block 0

# **3.1.2 Block 3, 7, 11, 15, …**

Transport keys are set on delivery:

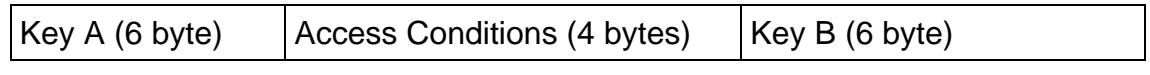

Figure 3-3: MIFARE® Standard: block 3, 7, 11, 15, …

## **Key A**

A0 A1 A2 A3 A4 A5 (Infineon) or FF FF FF FF FF FF (new Philips cards)

## **Key B**

B0 B1 B2 B3 B4 B5 (Infineon) or FF FF FF FF FF FF (new Philips cards)

#### <span id="page-7-0"></span>**Access Conditions**

FF 07 80 xx (key A used to read or write, the key A itself is not readable; key B is data only). For further information refer to Mifare card manual.

#### **Remarks**

Enabled keys are always read as 00 00 00 00 00 00

Using key B as data area will cause a security gap, due to the fact that it is necessary to rewrite key A and access conditions each write process. It is not recommended to use it as data storage.

# **3.2 State Diagram**

All Mifare® cards use following state diagram.

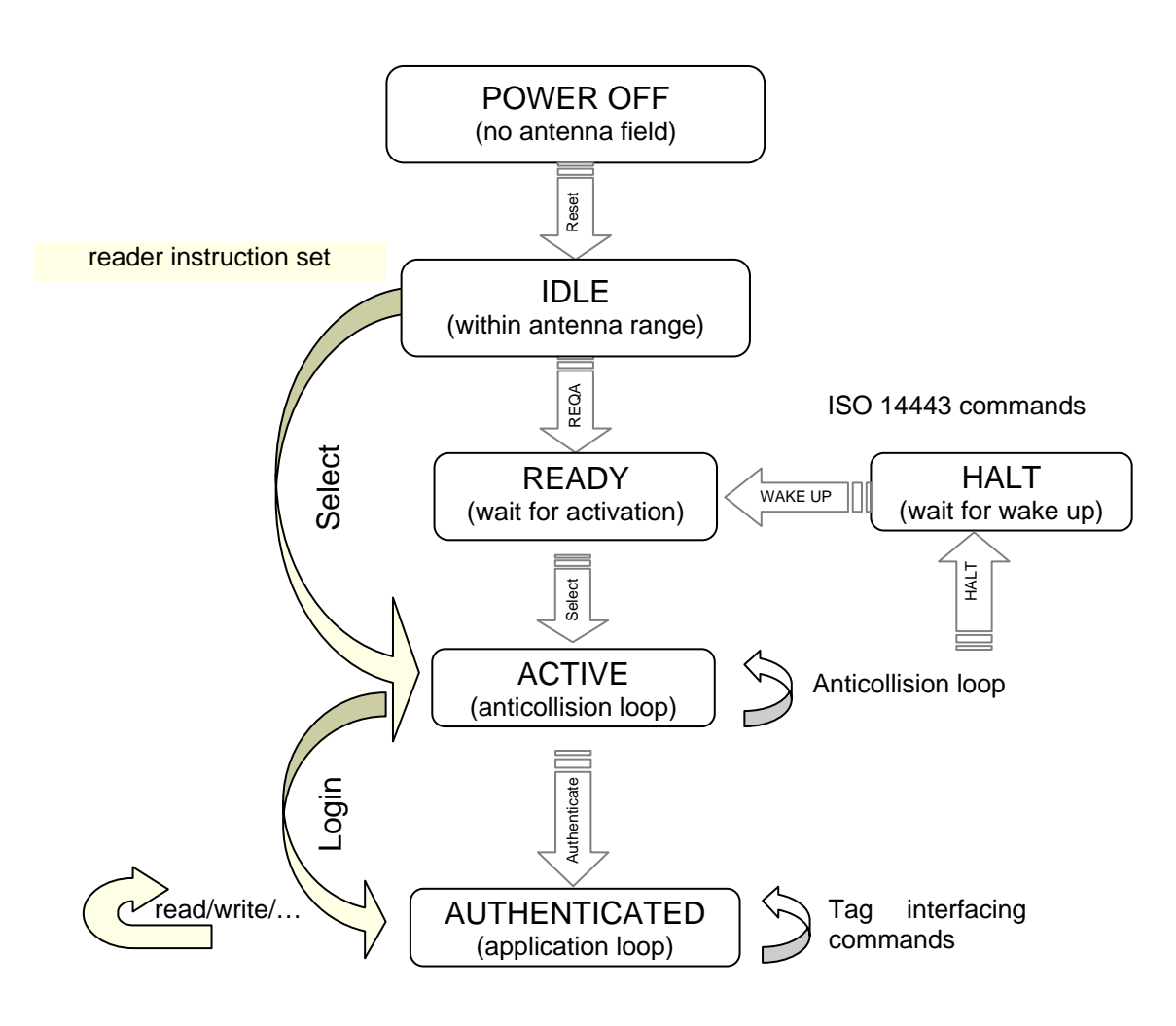

Figure 3-4: State diagram

# <span id="page-8-0"></span>**3.3 Mifare Ultralight**

Mifare Ultralight cards have no encryption included. They only support plain text data transmission.

# **3.4 Mifare ProX**

Mifare ProX tags have an operating system onboard. Data organization depends on the operating system installed on the card. These cards can include additional functionalities such as DES or proprietary encipher algorithm.

Prior to any access of the operating system the card must be selected. Customized commands are issued using the transfer command.

# **3.5 ISO 14443 Type B**

ISO 14443 type B cards are supported. Multiple instances and selection is implemented in high-level command set.

All other commands must be issued using the transfer command.

# <span id="page-9-0"></span>**4 Hardware**

# **4.1 Pin out of OEM Module**

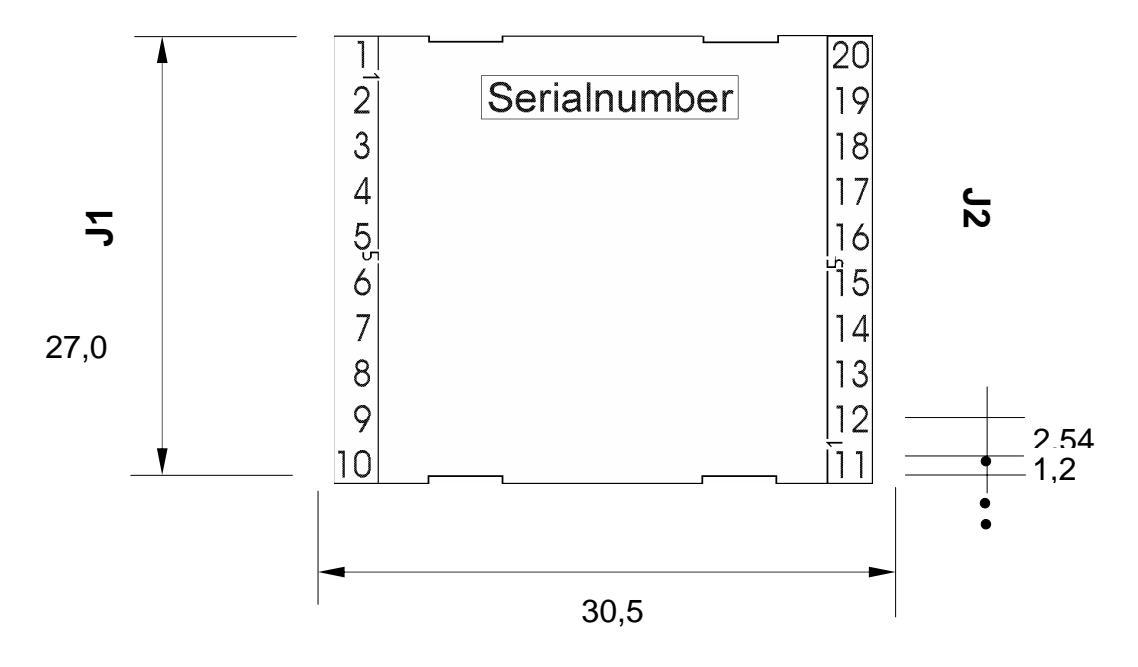

# **4.1.1 Pin out of J1**

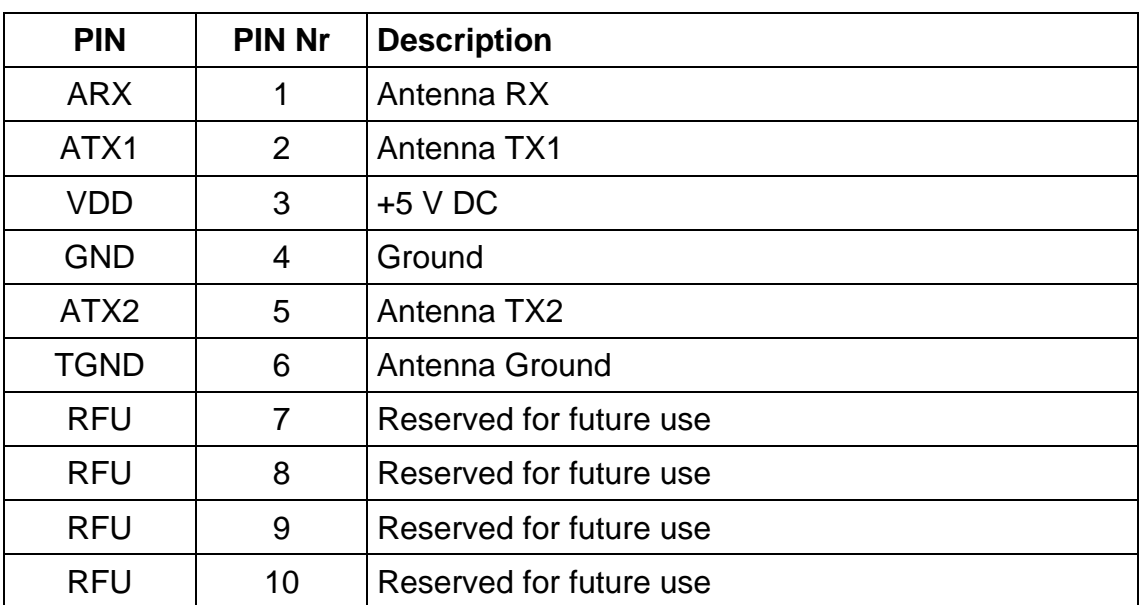

Figure 4-1: Pin out of jumper 1

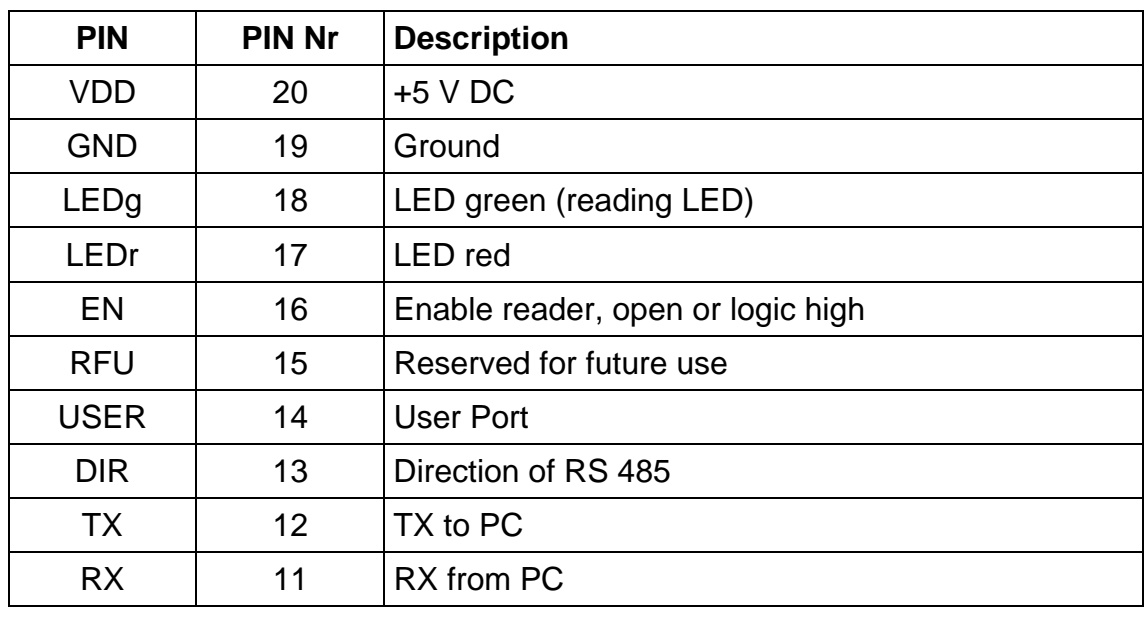

## <span id="page-10-0"></span>**4.1.2 Pin out of J2**

Figure 4-2: Pin out of jumper 2

# **4.1.3 Electrical characteristics of PINs**

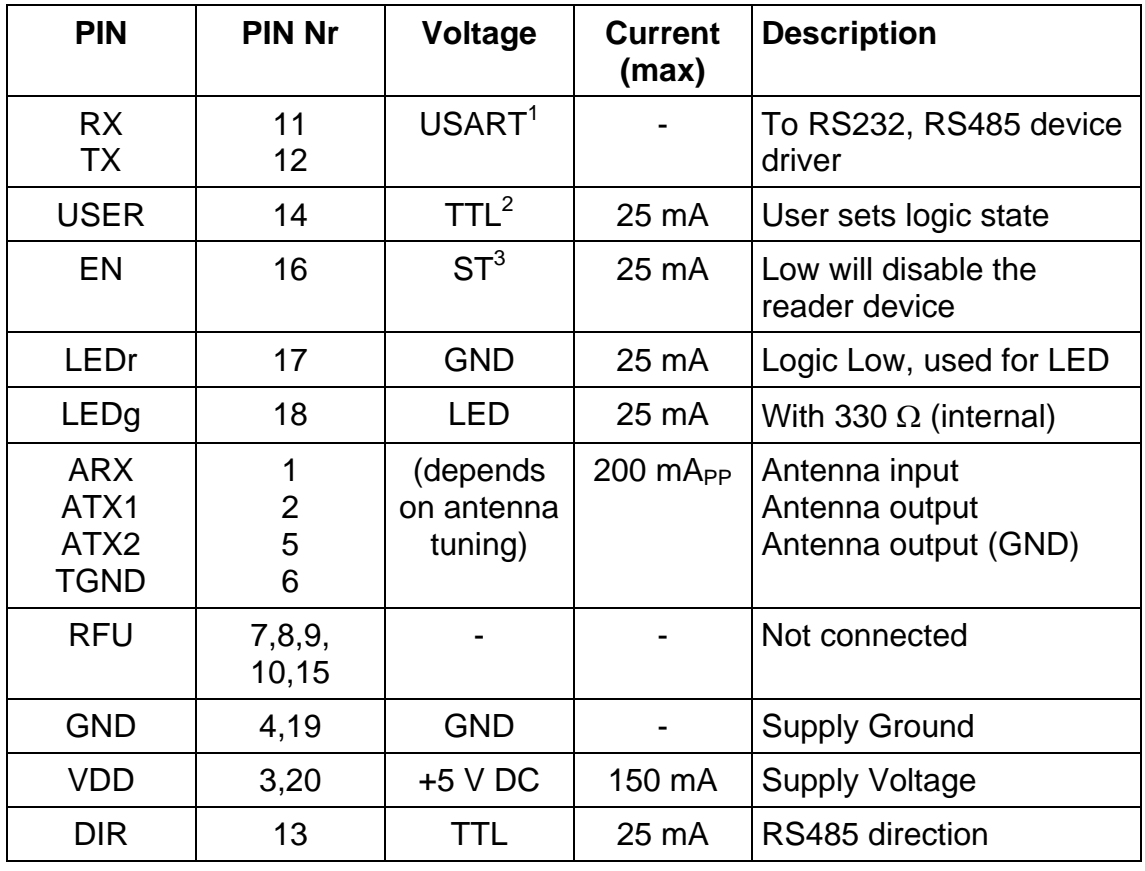

Figure 4-3: Electrical characteristics of pins

EHAG Identification Technologies **Page 10** Page 10

<span id="page-10-1"></span><sup>&</sup>lt;sup>1</sup> Universal Synchronous Asynchronous Receiver Transmitter<br><sup>2</sup> TTL buffer output / input<br><sup>3</sup> Schmitt trigger buffer output

<span id="page-10-2"></span>

<span id="page-10-3"></span>

# <span id="page-11-0"></span>**5 Software**

As default data is transmitted at 9600,n, 8,1, no handshaking. Two protocol modes are supported. The protocol mode is configured in the reader EEPROM. As factory default, the ASCII protocol is used.

# **5.1 ASCII Protocol**

This protocol is designed for easy handling. The commands are issued using a terminal program. Data is transmitted as ASCII hexadecimal that can be displayed on any terminal program (i.e. HyperTerminal).

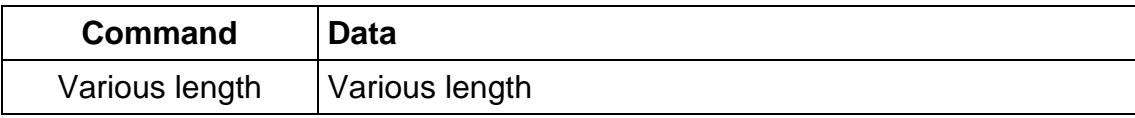

Figure 5-1: ASCII protocol frame

# **5.2 Binary Protocol**

This protocol is designed for industrial applications with synchronization and frame checking. Also an addressing byte for party line (master slave, multi drop) is included. The protocol usually requires a device driver. Data is transmitted binary. The reader uses a binary watchdog timer internally to ensure correct framing.

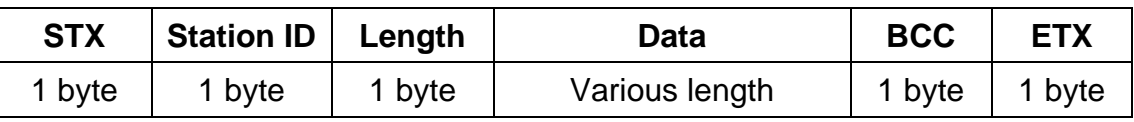

Figure 5-2: Binary protocol frame

# **5.2.1 STX**

Start of transmission (02h)

# **5.2.2 Station ID**

Unique ID of the station

00h: reserved for the bus master. Readers send response to this device ID

FFh: Broadcast message. All devices will execute the command and send its response.

# **5.2.3 Length**

Length of the data block

## **5.2.4 Data**

This part contains the command and data. The command values are the same as in ASCII protocol mode ('x', 's', …) whereas data is transmitted binary. The length of the command block depends on the instruction.

# **5.2.5 Block Check Character (BCC)**

The BCC is used to detect transmission errors. The BCC is calculated XORing each byte of the transmission frame excluding the STX/BCC and ETX character.

```
BCC = (StatID) xor (Length) xor (Command / Data<sub>0</sub>) xor ... xor (Command / Data<sub>N</sub>)
```
# <span id="page-12-0"></span>**5.2.6 ETX**

End of transmission. (03h)

## **5.2.7 Remarks**

If the reader device receives an invalid instruction frame (i.e. BCC wrong) or the requested station ID does not match the internal ID of the reader, the command is not executed. The reader waits for the next valid frame.

The automatic binary timeout (see protocol configuration register) is used to detect incomplete binary frames.

## **5.2.8 Examples:**

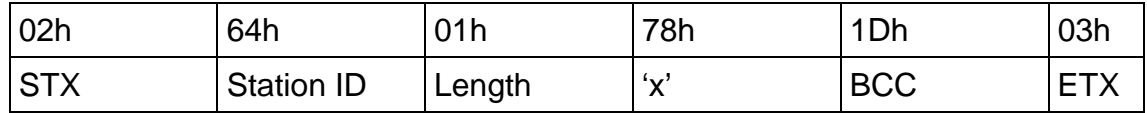

This instruction frame will reset the reader module with the station ID 64h.

# <span id="page-13-0"></span>**5.3 Register Set**

The reader provides a wide range of system flags, which allow customizing its behavior.

This flags are mapped into a non-volatile register set.

Unless otherwise noted the reader has to be reset to take over changes in the register set.

It is recommended to clear all bits marked as RFU to ensure compatibility with further firmware versions.

Additional to this common register set the reader provides master key memory. The master key memory is able to save 32 authentication keys (for use with Mifare $^{\circledast}$ Standard card authentication).

These keys are also stored non-volatile and are write only. They are only accessed by the write master key instruction.

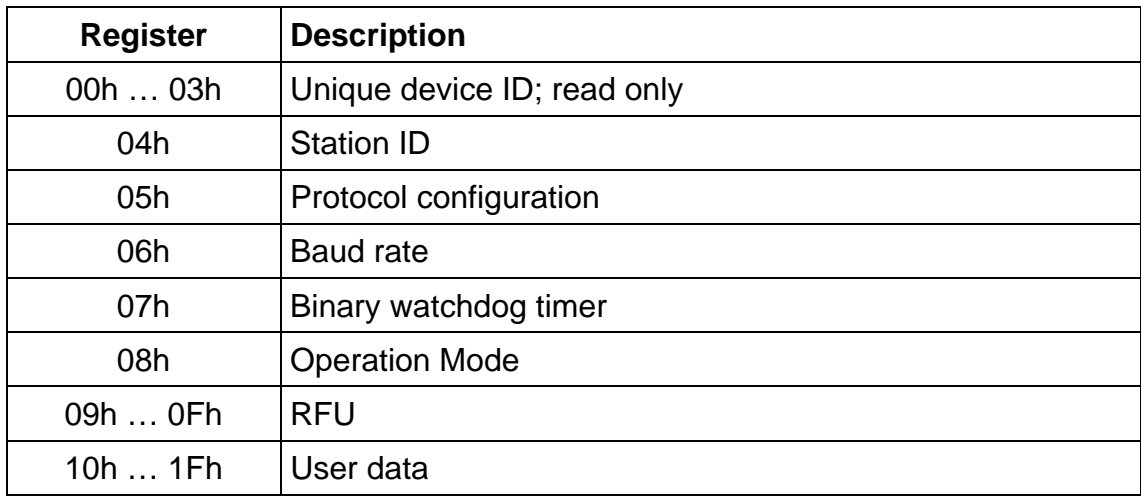

## **5.3.1 EEPROM memory organization**

Figure 5-3: EEPROM memory

## **5.3.2 Unique device ID (00h – 03h)**

The unique device ID identifies a reader module. It is factory programmed and cannot be changed.

## **5.3.3 StationID (04h)**

The station ID is used in binary mode to address a device in party line set up. The station ID has the range of 01h to FEh and can be set freely. The value 00h is reserved for the bus master. All readers send their response to this device. The broadcast message (FFh) forces all readers to response to the command. Default value is 01h.

## <span id="page-14-0"></span>**5.3.4 Protocol configuration (0Bh)**

The PCON register specifies general behavior of the reader device. Default value is 01h.

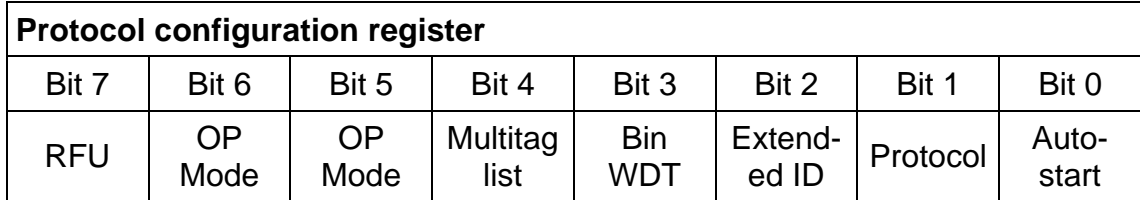

Figure 5-4: Protocol configuration register

#### **5.3.4.1 Autostart (default 1)**

If set the reader device will start up in continuous read mode automatically. Auto start has only effect in ASCII protocol mode.

#### **5.3.4.2 Protocol (default 0)**

If set the reader uses binary protocol mode. As default ASCII protocol is used. Refer to binary protocol for further information on the binary protocol format. Continuous read command decreases its detection speed.

#### **5.3.4.3 Extend ID (default 0)**

If set the reader extends the serial number of tags with additional bytes.

#### **ISO 14443 A tags (5 bytes transmitted)**

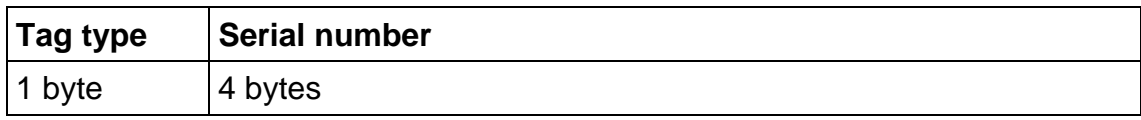

Figure 5-5: ISO 14443 A Extended Serial number

The tag type byte indicates the type of cascade level.

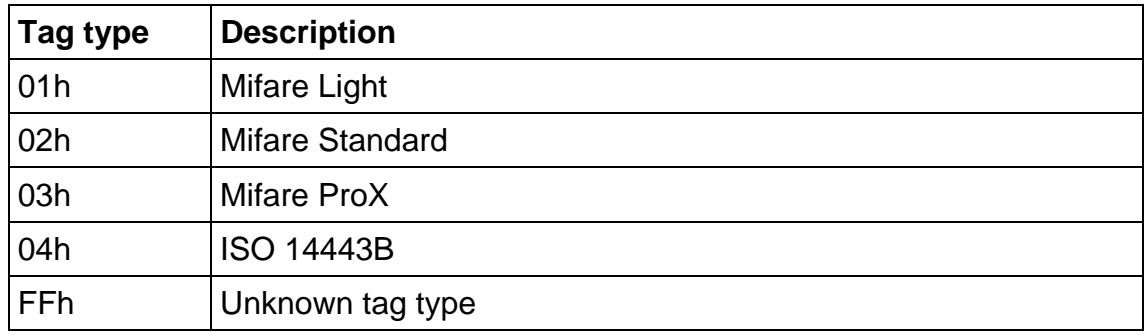

Figure 5-6: ISO 14443 A Tag type

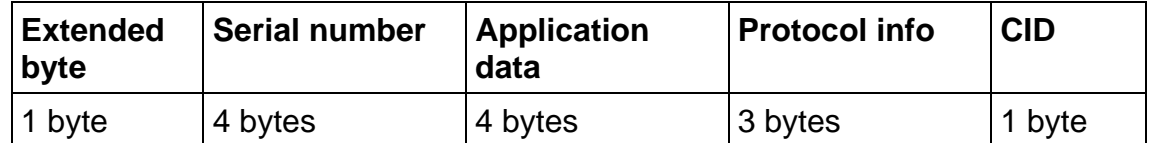

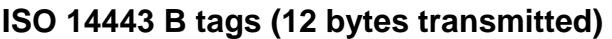

Figure 5-7: ISO 14443 B Extended Serial number

For detailed description of Application Data, Protocol Info and CID refer to ISO 14443 documentation [1].

#### **5.3.4.4 Binary watchdog timer (default 0)**

If set the binary watchdog timer is enabled. It enables to detect incomplete or corrupted frames. It should be always enabled in binary protocol mode.

#### **5.3.4.5 Multitag (default 0)**

The Multitag flag will enable multi tag recognition in continuous read mode. All tags are detected and displayed. Due to the more complex search algorithm the continuous read command decreases its detection speed.

#### **5.3.4.6 OP Mode (default 00h (ISO-A))**

This 2 bit defines the operation mode used at start up.

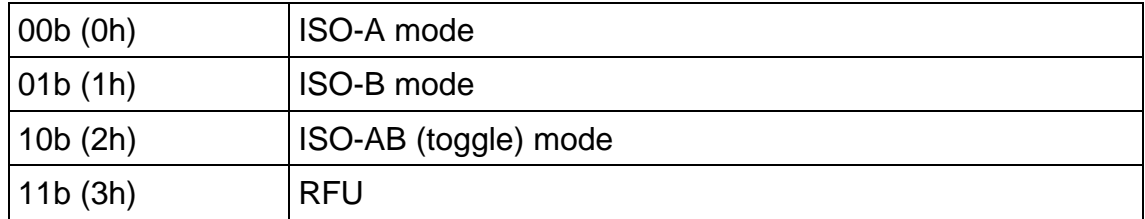

Figure 5-8: OP Modes

The set tag type command switches the operation mode at runtime.

## <span id="page-16-0"></span>**5.3.5 BAUD, Baud rate control register (06h)**

The baud rate register defines the communication speed of the reader device. Default value is 00h.

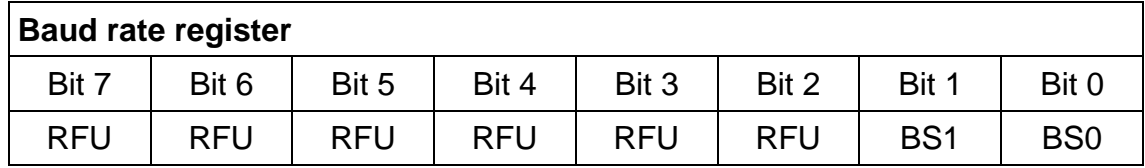

Figure 5-9: Baud rate register

This register defines the baud rate of the device.

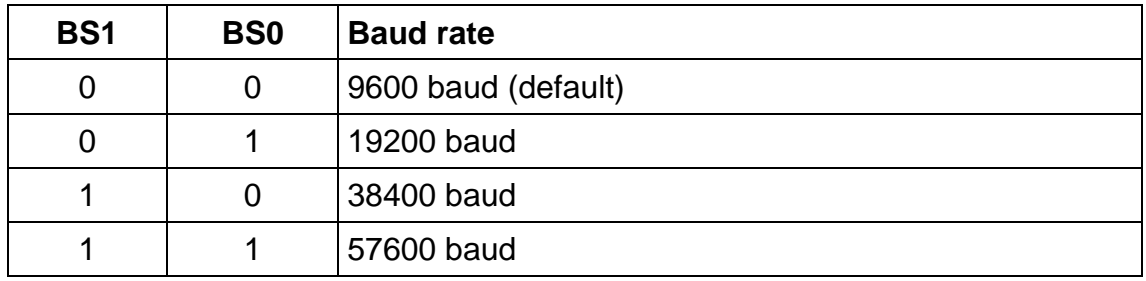

Figure 5-10: Baud rate settings

Following figure describes the communication settings

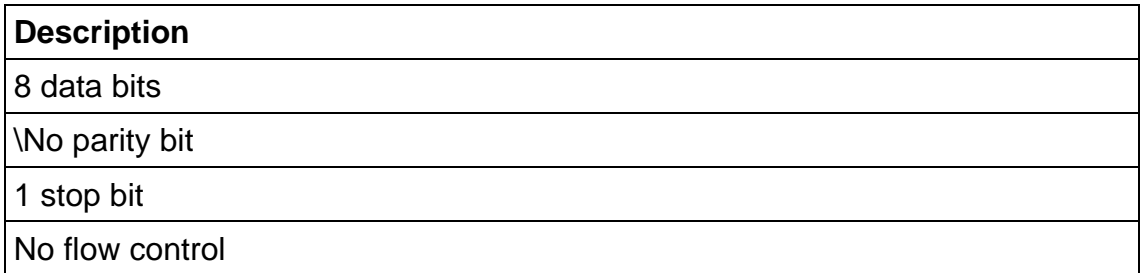

Figure 5-11: Communication settings

## **5.3.6 TMR, RF time out control register (07h, 08h)**

The RF time out is used as reader card communication timeout. One time slice is around 300us. Shortest timeout is 164ms, the longest timeout value is 16,3 seconds (FFFFh).

Value 0000h is not allowed and internally set to 0001h. Default value is 000Fh.

## **5.3.7 User memory (10h – 1Fh)**

User memory is free for use.

# <span id="page-17-0"></span>**5.4 Instruction Set**

Following table describes all commands of the reader device. Each command returns an answer to the host. Exceptions are mentioned explicitly.

## **5.4.1 Overview**

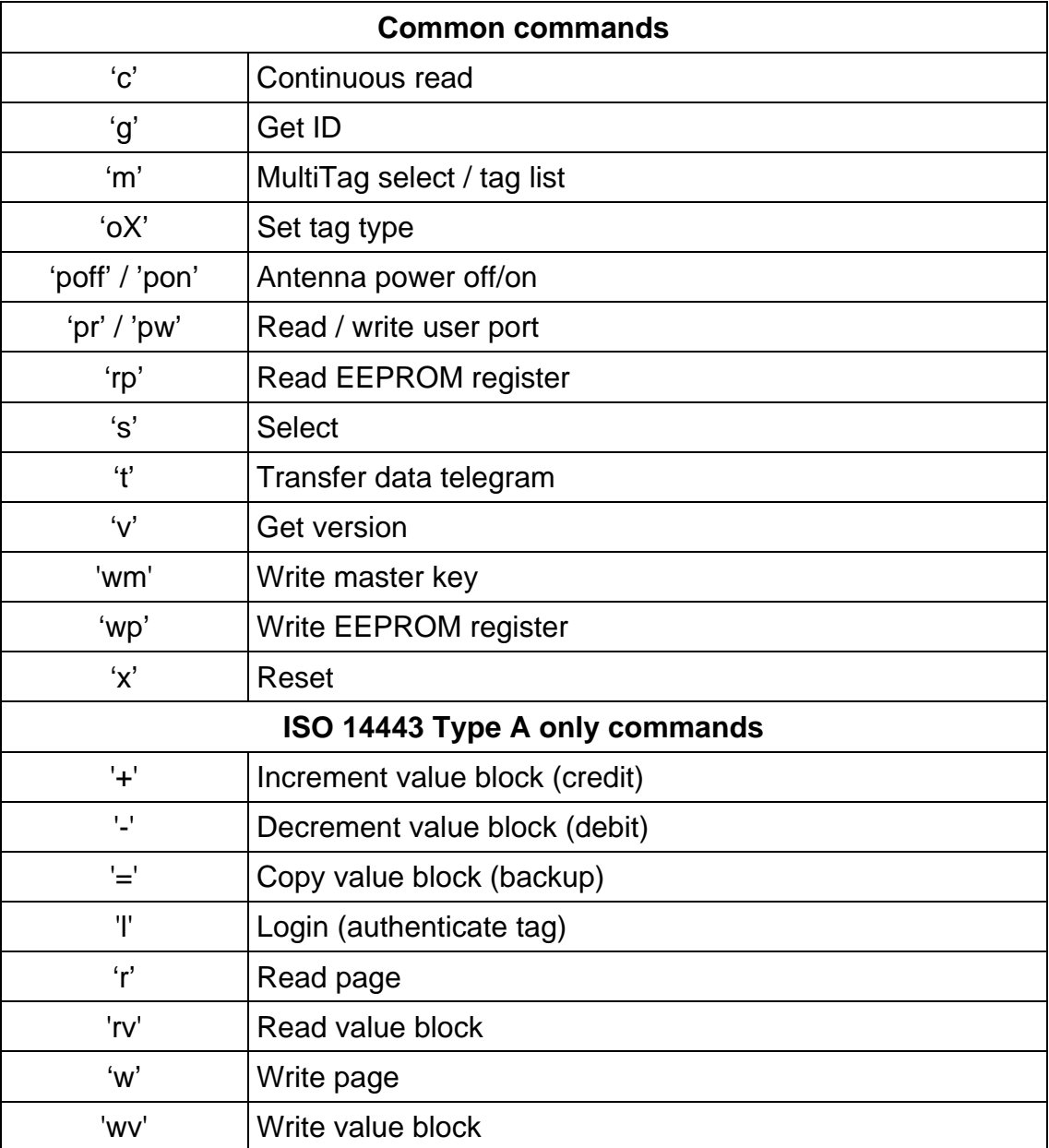

Figure 5-12: Command overview (Part 1)

# <span id="page-18-0"></span>**5.4.2 Error Codes**

Following figure shows an overview of all error messages of the reader device.

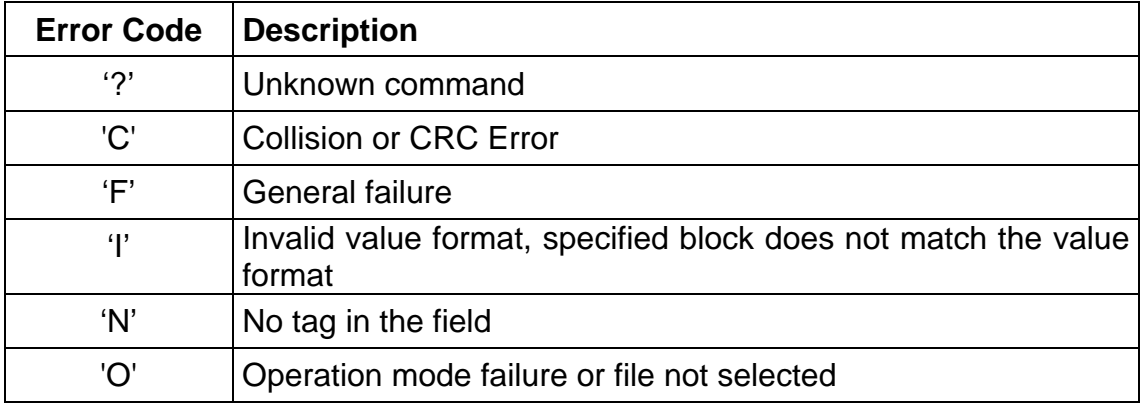

Figure 5-13: Error codes

## <span id="page-19-0"></span>**5.4.3 Common commands**

#### **5.4.3.1 Continuous Read**

The reader device reads and displays serial numbers continuously while one or more tags remain in the field. This command stops if any character is sent to the reader module.

The reader supports different tag types at the same time. To increase the reading performance switch to a single tag mode. If more than one tag of the same tag type should be detected at the same time the Multitag flag must be activated. The response data length depends on the tag type.

This command is not supported in binary protocol mode.

#### **Command**

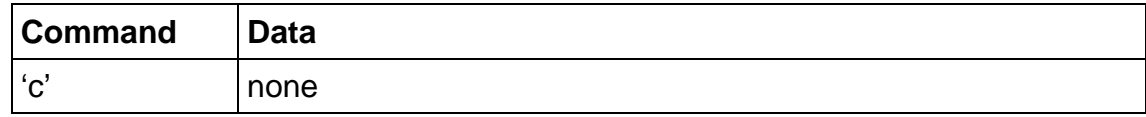

#### **Answer**

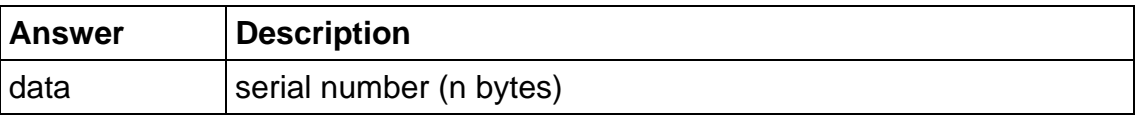

#### **5.4.3.1.1 Multitag continuous read mode**

If the Multitag flag is set in the Protocol Configuration (PCON) register the reader reads multiple tags continuously.

#### **5.4.3.1.2 Auto start**

The continuous read mode is started automatically. The auto start flag must be set in the PCON register.

#### **5.4.3.1.3 Binary mode**

Continuous read is only supported in ASCII protocol. Since the binary protocol is strictly master slave the continuous read mode is not supported.

#### **5.4.3.1.4 Simple access control applications**

Serial numbers are always sent plain. Data encryption is activated after a successful log in.

For simple access control applications it is recommended to use read-only blocks for the identification of the tag.

Reading any block (even the manufacturer block) of the transponder will increase your security.

#### **5.4.3.2 Get ID**

This command returns the station ID of the reader device. The answer is time slotted to enable that all devices in party line mode are detected.

The station ID has only effect in binary mode.

#### **Command**

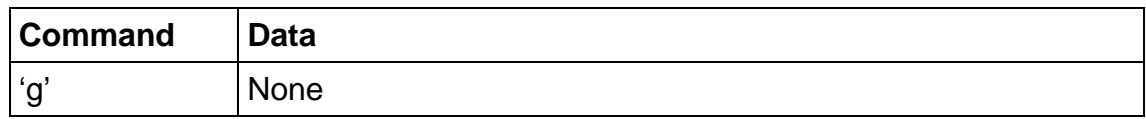

#### **Answer**

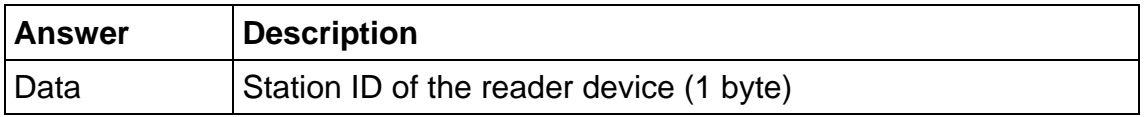

#### **5.4.3.2.1 Time slotted answer**

In party line mode more than one reader can be used simultaneously. The time slotted answer allows separating all connected devices. The station ID is used to determine the correct time slot.

The reader supports up to 254 unique time slots. Following formula calculates the needed time of one time slot. Only one baud rate on the same party line is supported.

$$
T_0[s] = \frac{10}{Baudrate} * 6
$$

Figure 5-14: Time slot formula

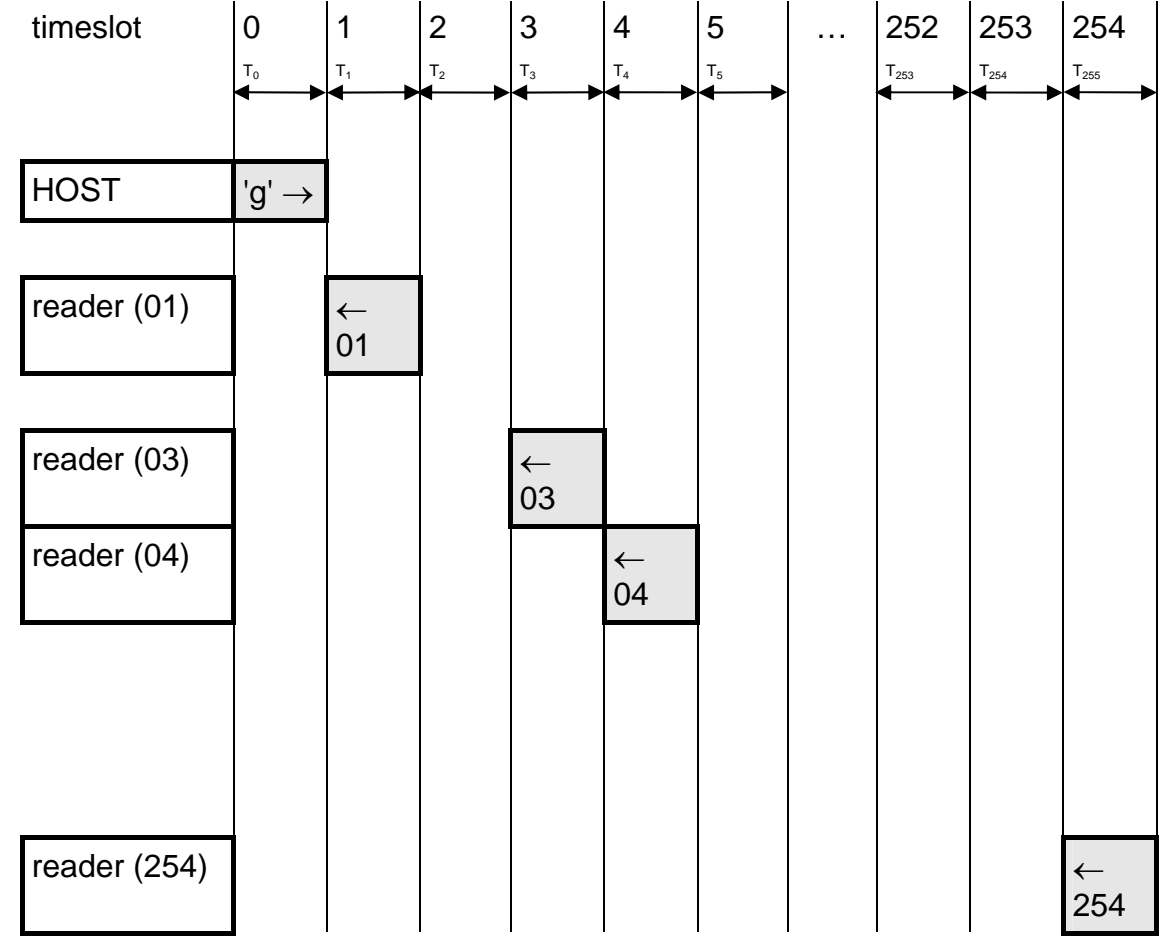

Following figure shows the timing diagram of time slotted answers.

Figure 5-15: Timing diagram of time slotted answers

#### **5.4.3.3 Multi Tag Selection / List**

This command detects several ISO 14443 type A and B tags at the same time. It replaces the fast select command ('s') in multiple tag surroundings. The Multi Tag list command lists all tags with its serial numbers. Use the Multi Tag Select command to select a single tag. Each tag has to be selected separately

#### **Command**

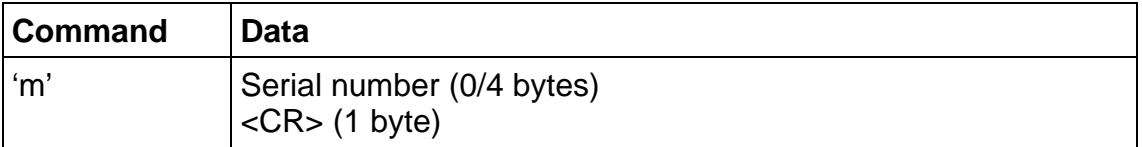

#### **Answer**

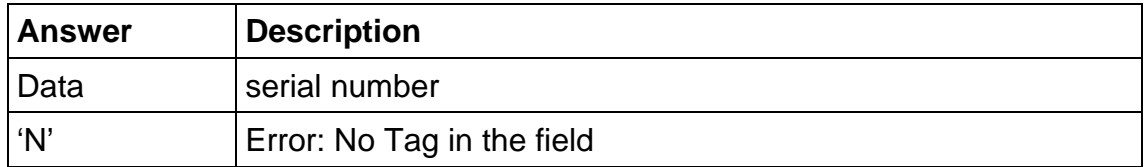

#### **Example**

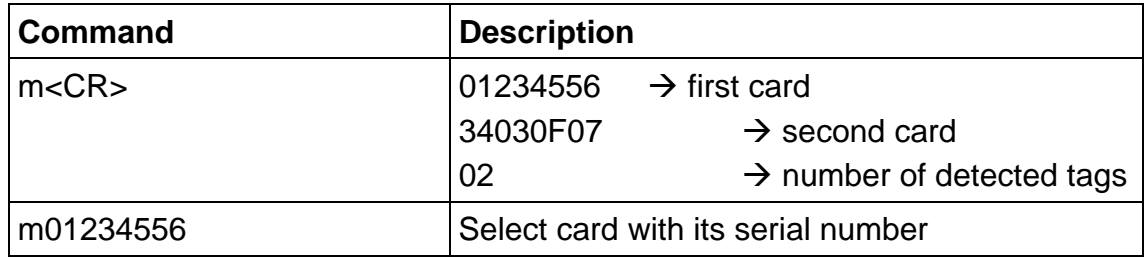

#### **5.4.3.3.1 Multi tag list**

Sending a <CR> as first parameter the reader returns a list of all present tags in the antenna field. In the end the amount of detected tags are returned. A Multitag list command resets all tags in the antenna field.

#### **5.4.3.3.2 Reading distance**

Each card needs a specific amount of power. The reader always provides the same power. Therefore the reading distance will decrease if more tags are present.

#### **5.4.3.3.3 Multi tag select**

Using the serial number with <CR> as parameter the according tag will be selected. High-level interactions can be performed addressing only this card. All other tags remain silent.

#### **5.4.3.3.4 Maximum number of tags**

The maximum number of tags in the antenna field is limited to the physical characteristics of the antenna. Internally the software can handle up to 40 tags (theoretical maximum).

#### **5.4.3.4 Set tag type**

This command sets up the reader to a specific tag type. The continuous read function will speed up because only this tag type is addressed. After a reset the reader starts as defined in its startup configuration.

#### **Command**

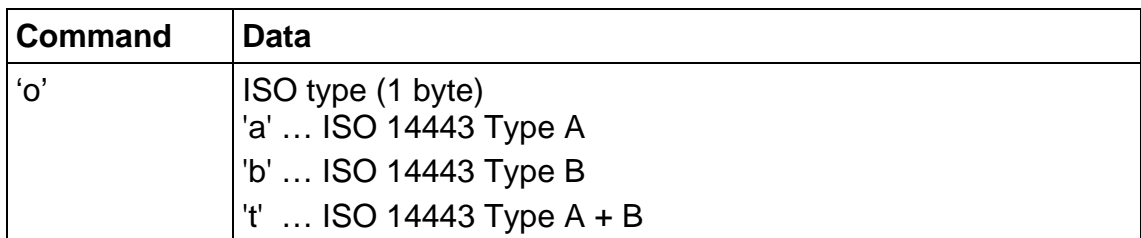

#### **Answer**

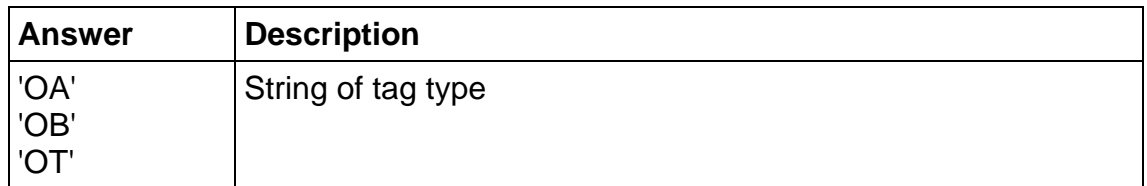

#### **Example**

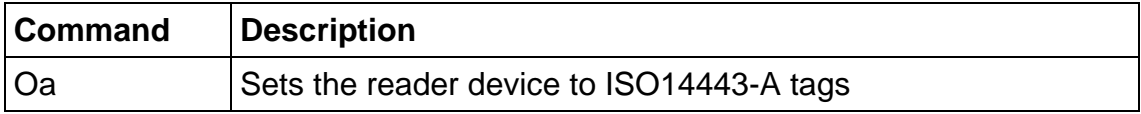

#### **5.4.3.5 Antenna power on/off**

This command controls the antenna power. It can be used to decrease the power consumption of the reader.

#### **Command**

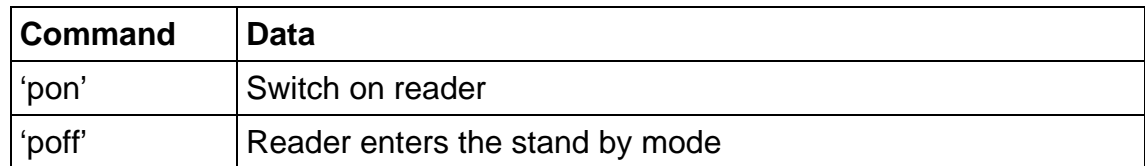

#### **Answer**

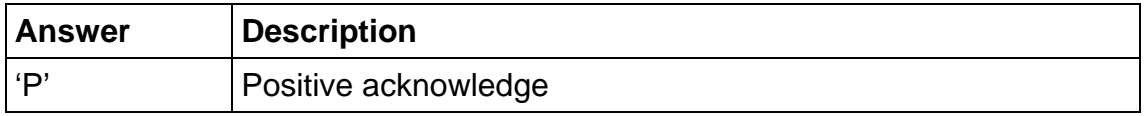

#### **Example**

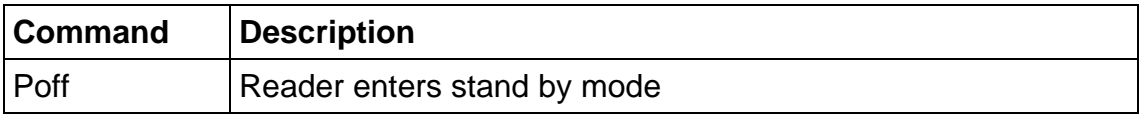

#### **5.4.3.5.1 Power off**

The reader enters the stand by mode. Power consumption is decreases. All tags in the antenna field are powered off and reset. The stand by mode is only entered manually.

To switch off the whole unit pin 16 (Enable) has to be set to logic low.

#### **5.4.3.5.2 Power on**

The reader leaves the stand by mode and is ready for the next command. Sending a tag command (i.e. select, continuous read) the reader is powered up.

#### **5.4.3.6 Read/Write user port**

This command sets or reads the state of the user port (pin 14) of the OEM reader device. The port is set either as output or as input.

#### **Command**

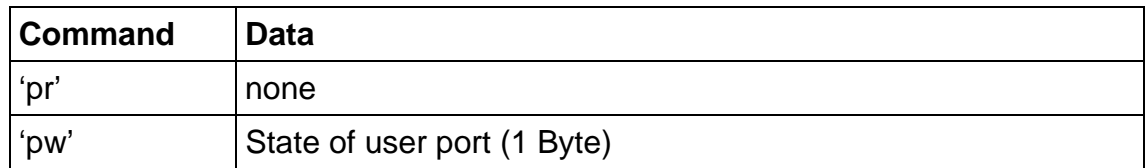

#### **Answer**

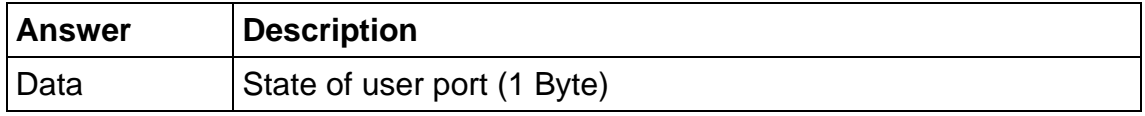

#### **Example**

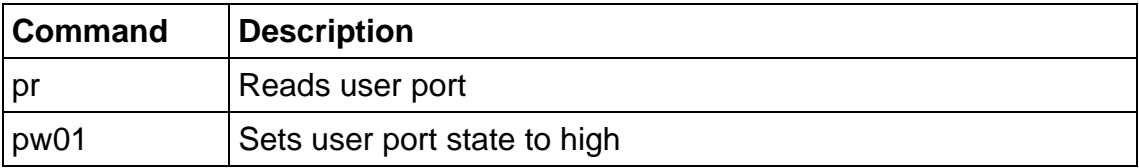

#### **5.4.3.6.1 Read port**

The port read command returns the actually state of the USER port.

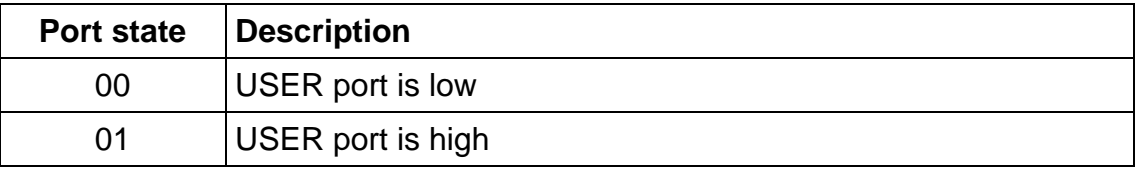

#### Figure 5-16: Read USER port return values

#### **5.4.3.6.2 Write port**

If user port is used as an output a 1k $\Omega$  resistor has to be integrated into the wire. Otherwise the reader device may cause damage.

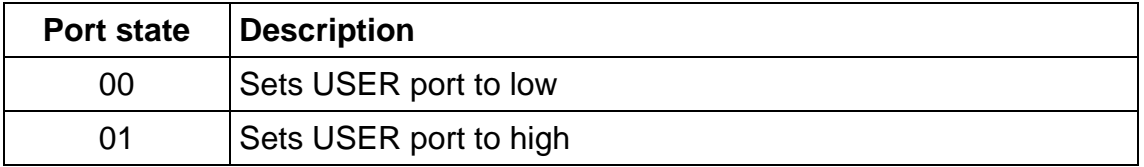

Figure 5-17: Write User port settings

#### **5.4.3.7 Read reader EEPROM**

This command reads the internal reader EEPROM. It contains all startup parameters and the device ID. Changes of the startup settings will only be taken into effect after a reset of the device.

#### **Command**

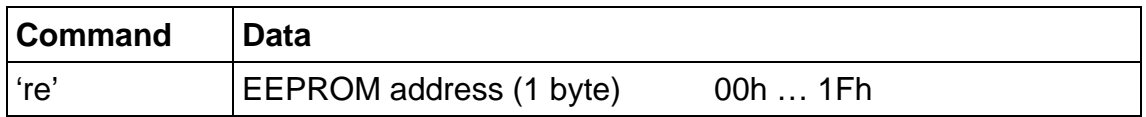

#### **Answer**

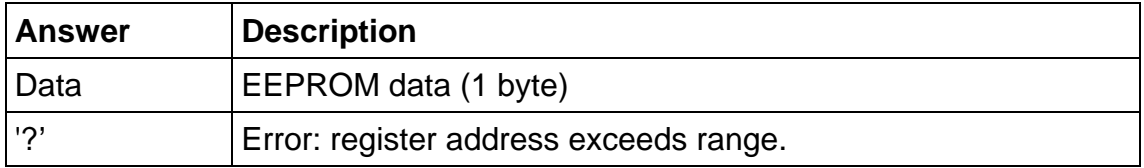

#### **Example**

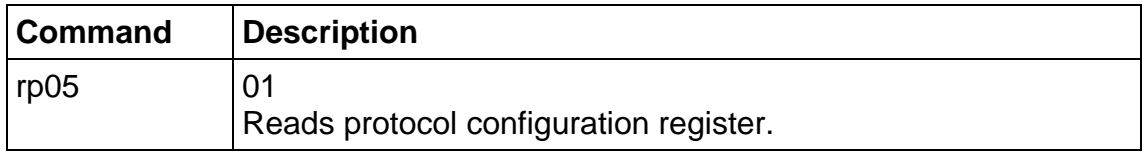

#### **5.4.3.8 Select**

This command selects a single card in the antenna field. It can only be used in single tag mode. In the case of success the command returns the UID of the selected card. The reader detects the length of the card automatically.

#### **Command**

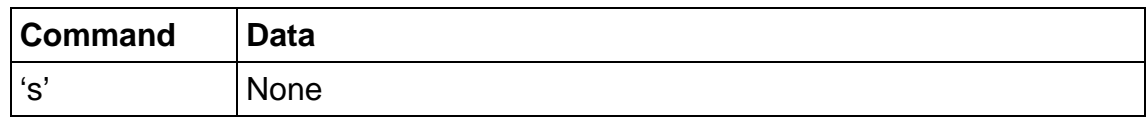

#### **Answer**

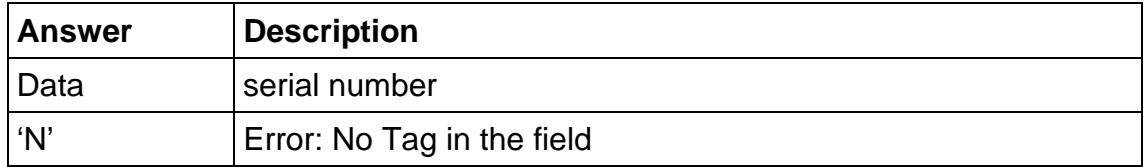

#### **Example**

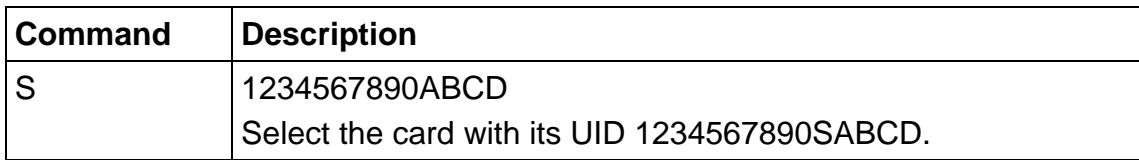

#### **5.4.3.8.1 Select a single tag**

No previous continuous read is required. The command executes an automatic field reset.

#### **5.4.3.8.2 Extended ID (default)**

See above for more information of the Extended ID.

#### **5.4.3.8.3 Multiple tags**

This command is designed for fast access of a single tag in the field. If multiple cards are used the 'm' instruction has to be used instead.

#### **5.4.3.9 Transfer data telegram**

This command sends a custom data block to a card. First the proper tag type has to be specified using the set tag type command. The command shows a specific command frame for each tag type.

#### **Command**

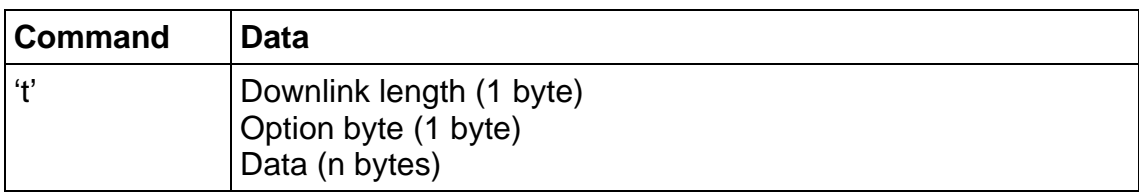

#### **Answer**

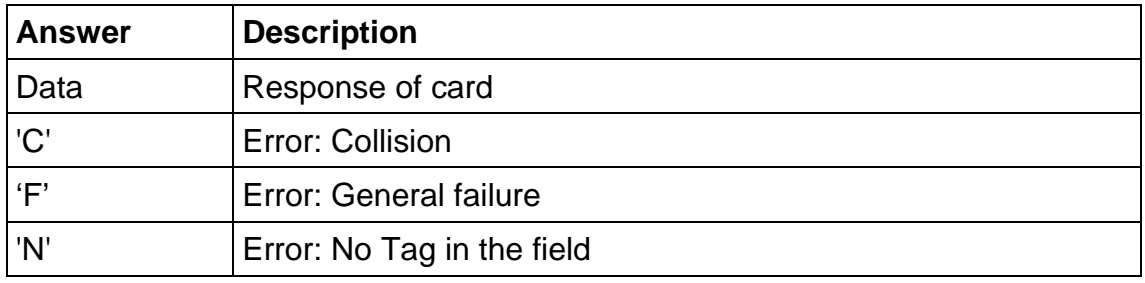

#### **5.4.3.9.1 Downlink length**

The downlink length includes the data length. The CRC is computed automatically and is not included (optional).

#### **5.4.3.9.2 Option Byte**

This byte contains the transfer options. For ISO 14443 type B tags only bits 2 and 3 are interpreted. The crypto unit is only activated after a successfully log in.

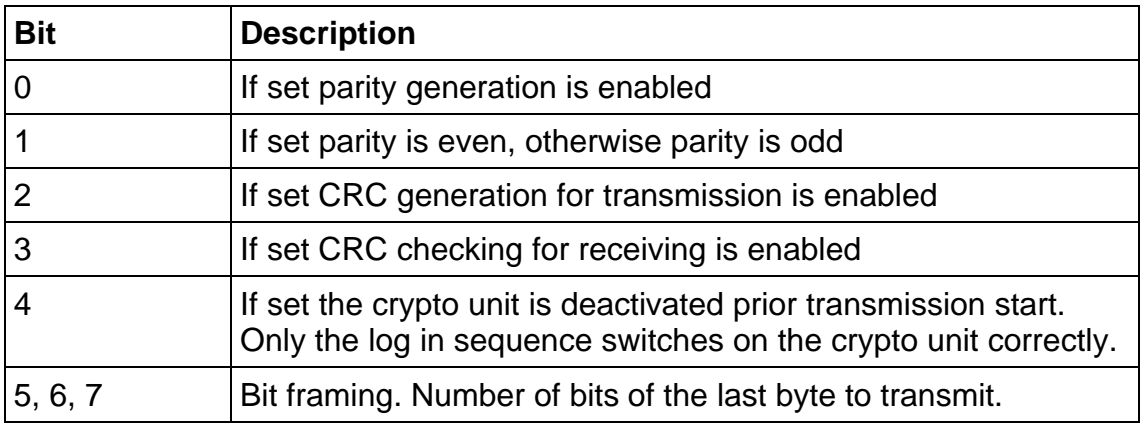

Figure 5-18: Option byte of the transfer command

#### **5.4.3.9.3 Collision 'C'**

If a collision is detected the anticollision sequence is required before accessing the tags. Thus anticollision is a complex procedure it is recommended to use Multitag List and Multitag select.

#### **5.4.3.9.4 CRC generation**

CRC generation described in ISO 14443-3 Appendix B.

EHAG Identification Technologies **Page 28** 

#### **5.4.3.9.5 Receiving answer**

The reader switches to receiving mode automatically after data is sent. If no data is detect the reader returns the error 'N' no tag in field. If the time out value (register 07h and 08h) is too short the reader aborts detecting the answer before it is sent. Increase the time out value and the communication will work.

#### **Examples for ISO-A tags (in ASCII mode)**

Select sequence for a single tag in the field

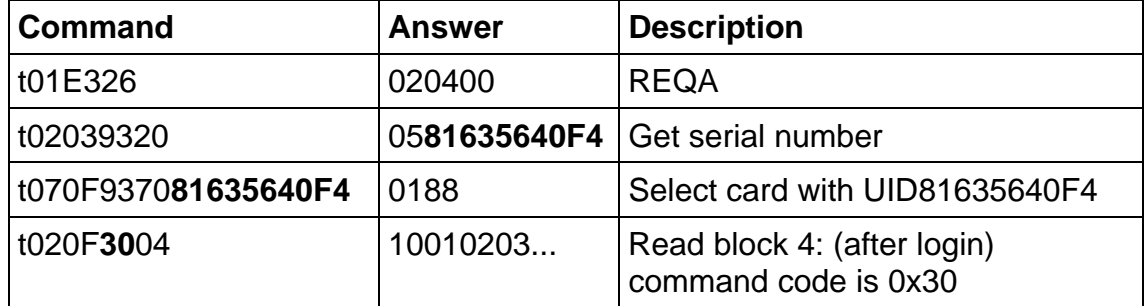

## **5.4.3.10 Get Version**

This command returns the current version of the reader module.

#### **Command**

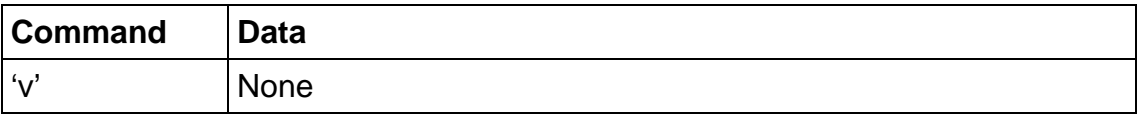

#### **Answer**

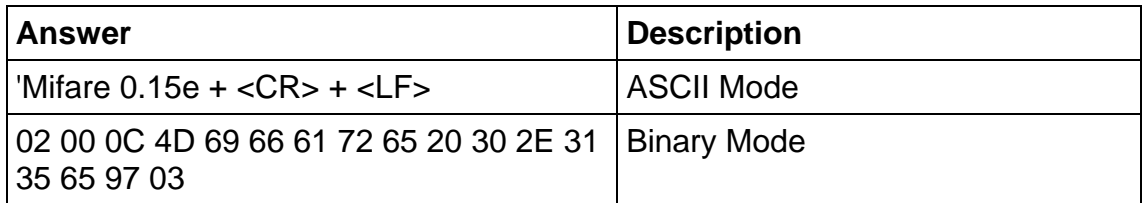

#### **Example**

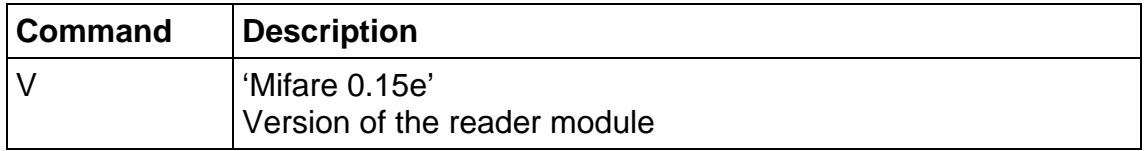

#### **5.4.3.11 Write master key**

This command stores a MIFARE Standard key into the master key memory of the reader.

#### **Command**

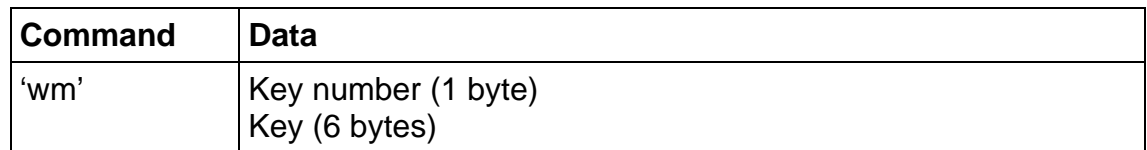

#### **Answer**

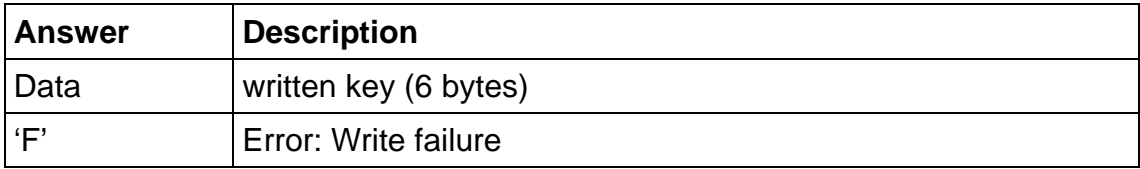

#### **Example**

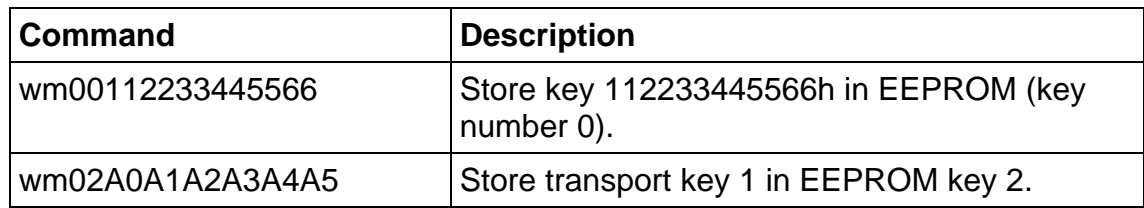

#### **5.4.3.11.1 Writing master keys**

Keys are write only. The read after write operation fails. Nevertheless the reader returns correct error messages if the writing process fails.

A verification of the master key can only be done using an appropriate card and a successful login.

#### **5.4.3.11.2 Using master keys for authentication**

Master keys may be used for ISO-A tag authentication. It is possible to use every stored for key A as well as key B authentication.

Each key is 6 bytes long and stored redundantly for data security.

#### **5.4.3.12 Write EEPROM**

Writes to the internal reader EEPROM. It contains all startup parameters and the device ID. Changes of the startup settings will only be taken into effect after a reset of the device.

#### **Command**

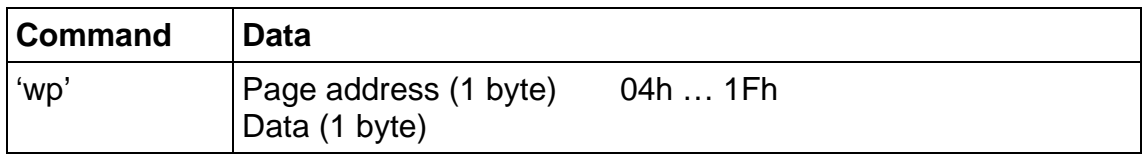

#### **Answer**

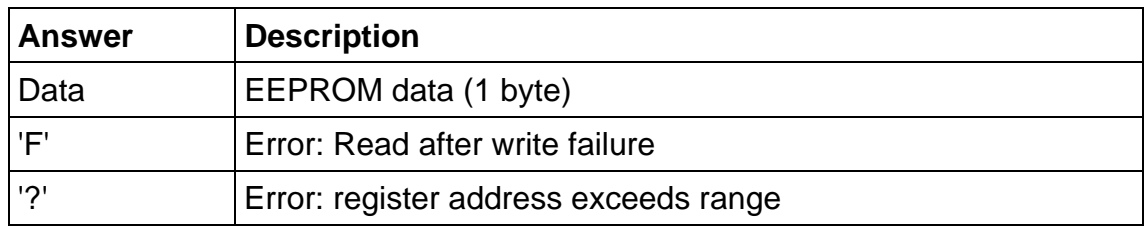

#### **Example**

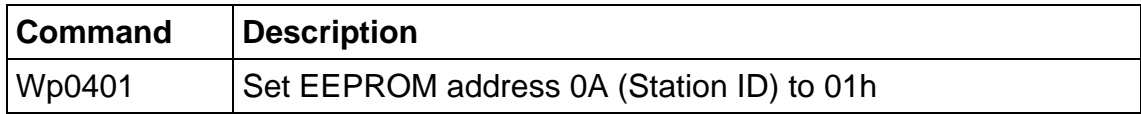

#### **5.4.3.12.1 Out of range failure 'R'**

The entered page address exceeds the address range.

#### **5.4.3.13 Reset**

This command executes a power on (software) reset. New configuration settings will be loaded. It resets all tags in the antenna field.

#### **Command**

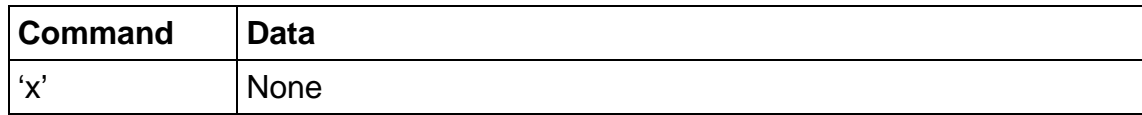

#### **Answer**

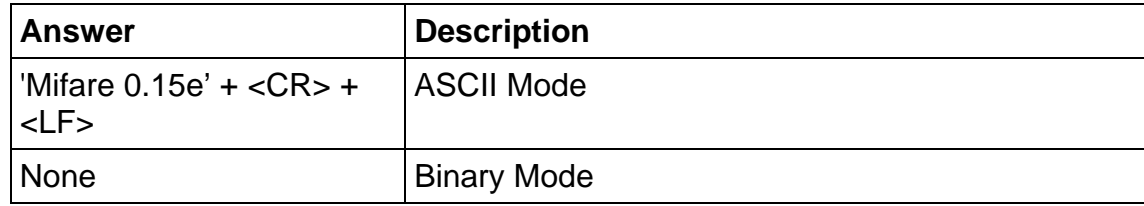

#### **5.4.3.13.1 Reset Timing**

The power up timing depends on environmental conditions such as voltage ramp up. For handheld devices the timing can change on the charging state of the battery.

## <span id="page-34-0"></span>**5.4.4 ISO 14443 Type A only commands**

#### **5.4.4.1 Increment value block (credit)**

Increments a value block with a defined value. A read after write is done automatically to verify data integrity. The command fails if the source block is not in value block format. A previous log in needed to access a page.

#### **Command**

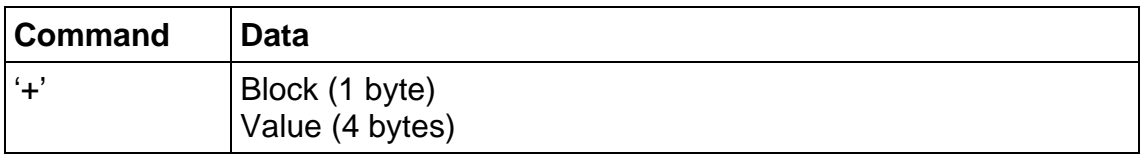

#### **Answer**

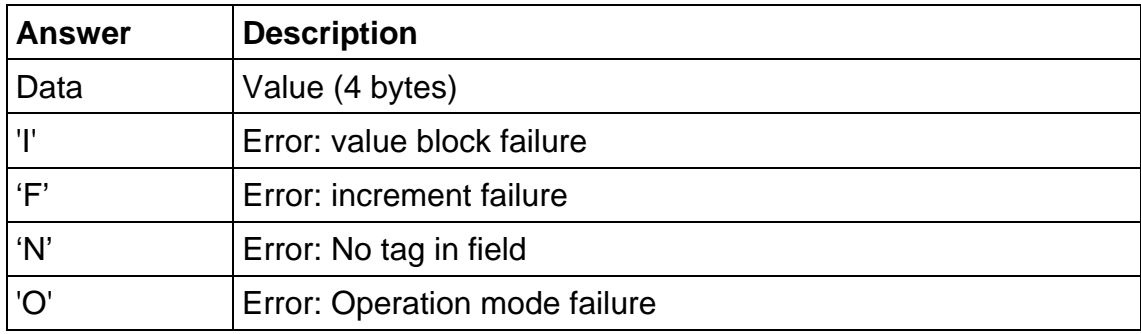

#### **Example**

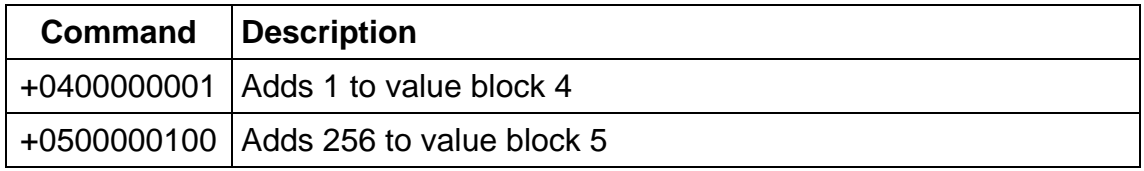

#### **5.4.4.1.1 No value block 'I'**

Specified block does not match the value format. The value block is corrupted. A backup block can be used to restore the correct value.

#### **5.4.4.1.2 Increment failure 'F'**

General failure during increment procedure or unable to read after write.

#### **5.4.4.1.3 No tag error 'N'**

The reader does not detect a response of the tag. There is either no tag present or the tag does not respond t the request.

#### **5.4.4.1.4 Operation mode failure 'O'**

#### **5.4.4.2 Decrement value block (debit)**

Decrements a value block with a defined value. A read after write is done automatically to verify data integrity. The command fails if the source block is not in value block format. A previous log in is needed to access a page.

#### **Command**

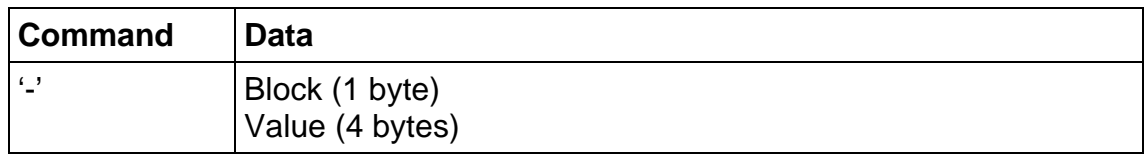

#### **Answer**

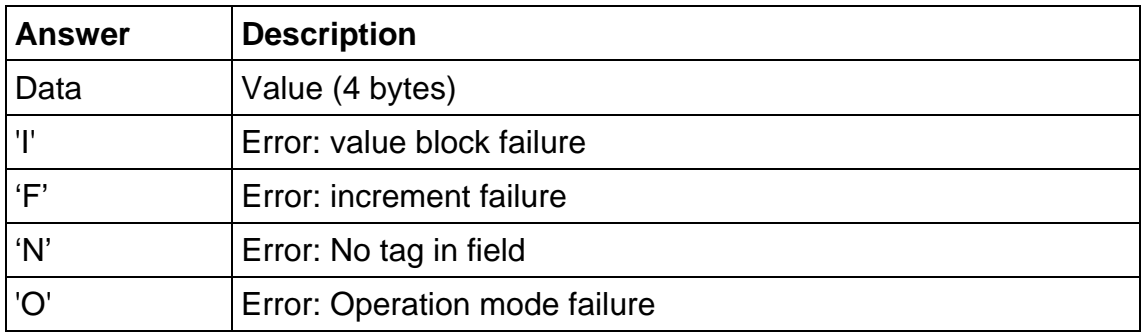

#### **Example**

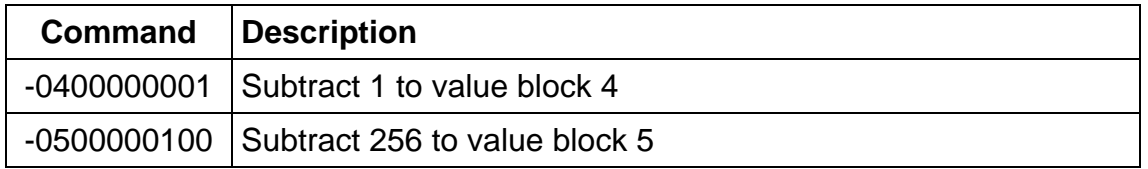

#### **5.4.4.2.1 No value block 'I'**

Specified block does not match the value format. The value block is corrupted. A backup block can be used to restore the correct value.

#### **5.4.4.2.2 Decrement failure 'F'**

General failure during decrement procedure or unable to read after write.

#### **5.4.4.2.3 No tag error 'N'**

The reader does not detect a response of the tag. There is either no tag present or the tag does not respond t the request.

#### **5.4.4.2.4 Operation mode failure 'O'**

#### **5.4.4.3 Copy value block (backup)**

Copies a value block to another block of the same sector. A read after write is done automatically to ensure data integrity. Used for backup and error recovery. A previous log in is needed to access a page.

#### **Command**

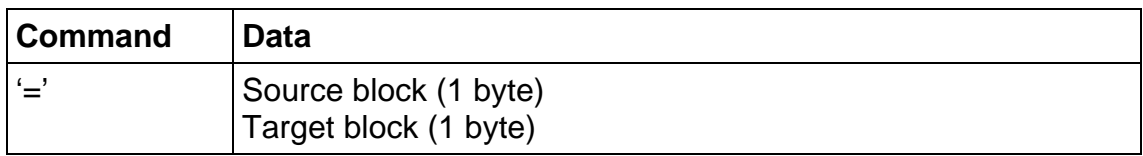

#### **Answer**

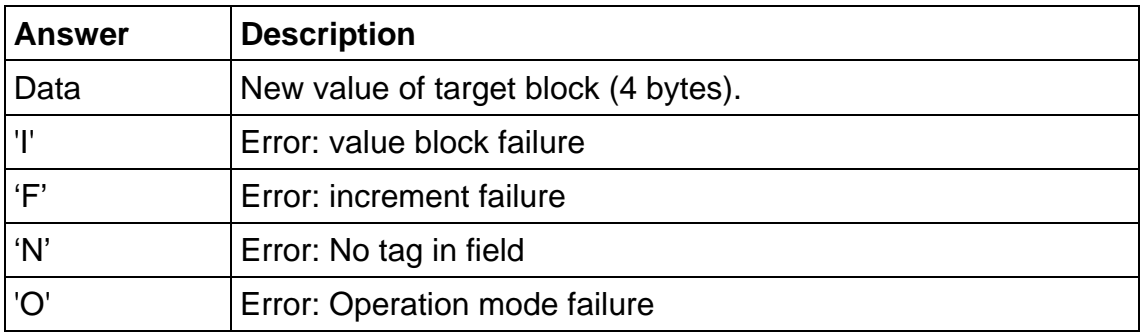

#### **Example**

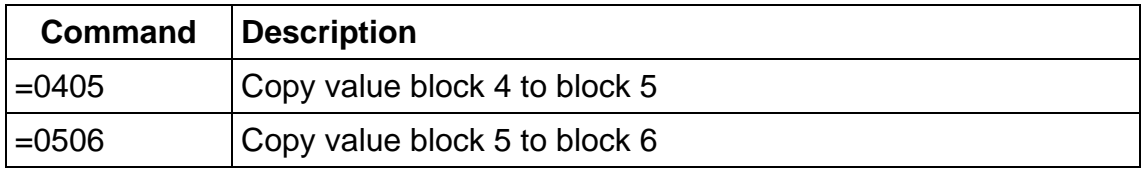

#### **5.4.4.3.1 Target block**

The target block needs not to be a valid value block. If source block is not in value format the command fails.

#### **5.4.4.3.2 No value block 'I'**

Source value block does not match the value format. The value block is corrupted. A backup block can be used to restore the correct value.

#### **5.4.4.3.3 Copy failure 'F'**

General failure during copy procedure or unable to read after write.

#### **5.4.4.3.4 No tag error 'N'**

The reader does not detect a response of the tag. There is either no tag present or the tag does not respond t the request.

#### **5.4.4.3.5 Operation mode failure 'O'**

#### **5.4.4.4 Login (authenticate tag)**

Performs an authentication to access one sector of a card. Only one sector can be accessed at the same time.

Optionally to transmit the key data to the reader stored keys in the reader EEPROM can be used.

To store keys in the EEPROM the write master key command is used. It is possible to store up to 32 master keys in the reader EEPROM. The login requires a successful select.

#### **Command**

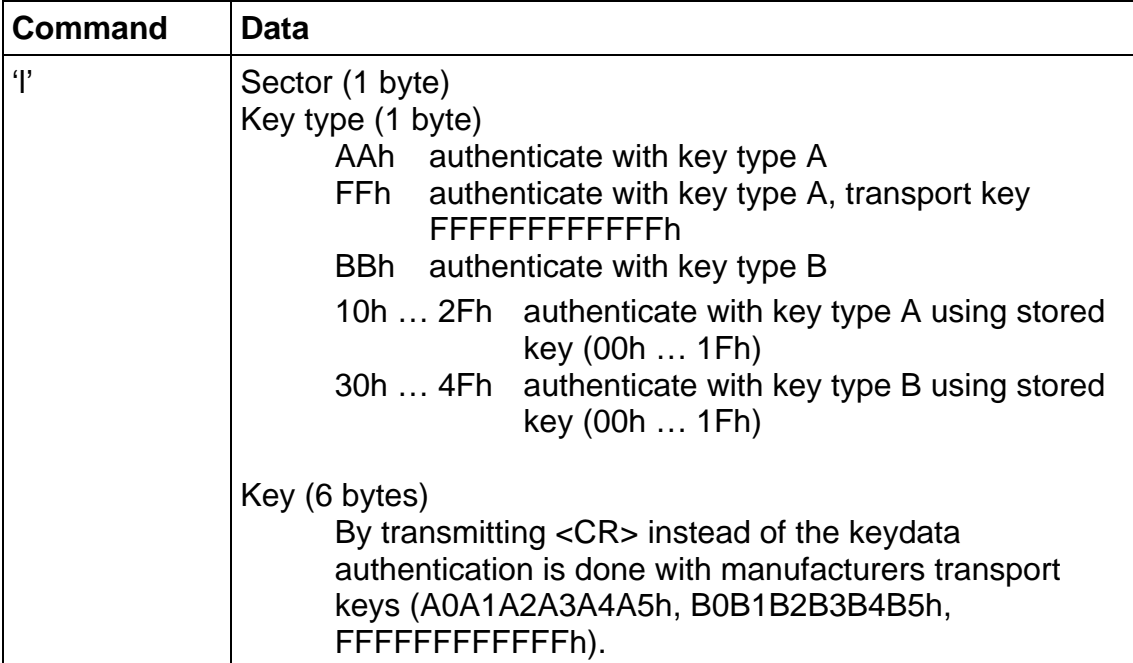

#### **Answer**

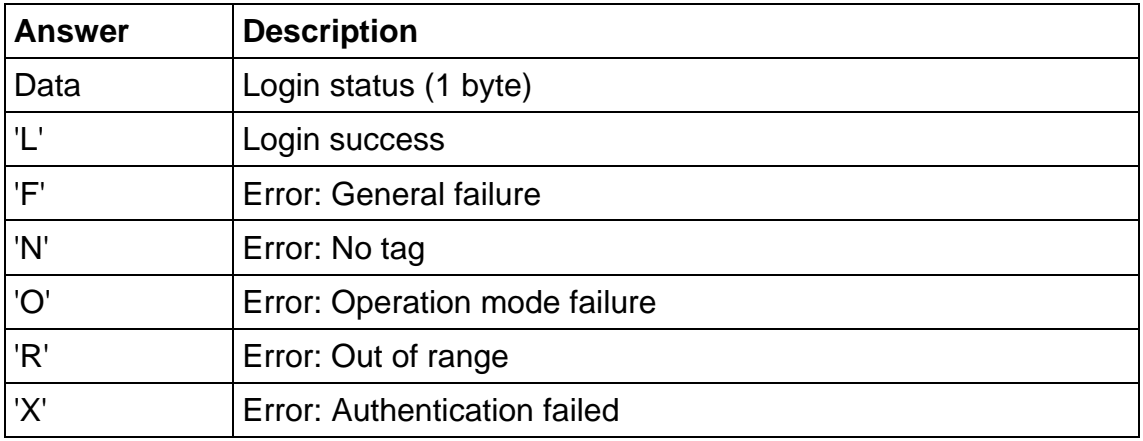

## **Example**

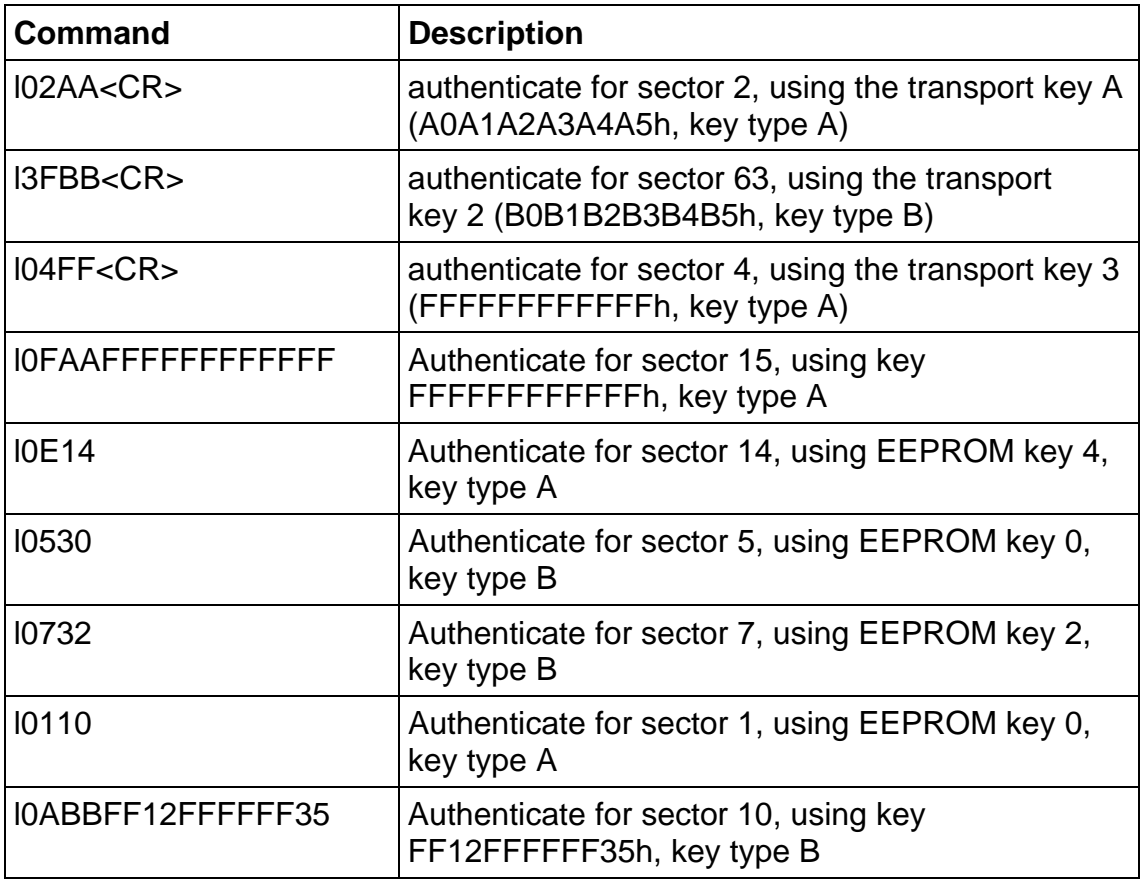

#### **5.4.4.4.1 No tag error 'N'**

The reader does not detect a response of the tag. There is either no tag present or the tag does not respond t the request.

## **5.4.4.4.2 Operation mode failure 'O'**

The presented tag is not ISO14443 type A compliant

#### **5.4.4.4.3 Out of range failure 'R'**

The entered key type is incorrect.

#### **5.4.4.4.4 <CR>**

Three transport keys are implemented to access cards fast.

Transmitting <CR> instead of the key the reader module uses transport keys for the login procedure.

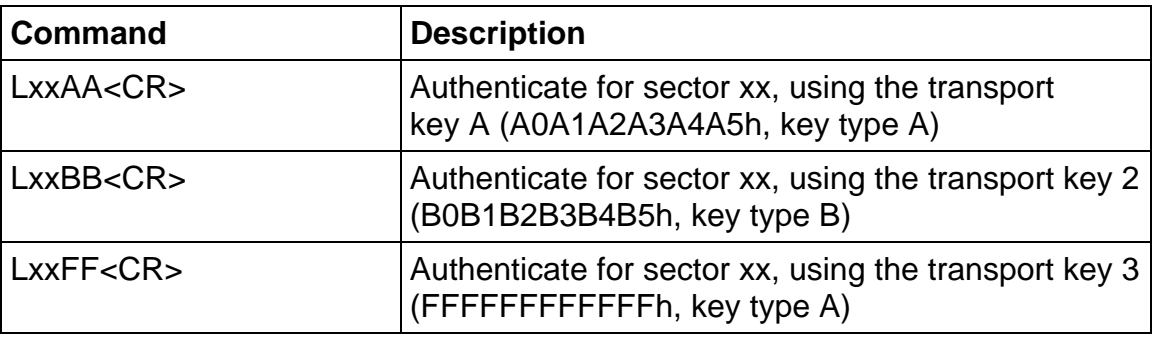

#### **5.4.4.4.5 Login with keydata from EEPROM**

Each key stored in the reader EEPROM can be used as keytype A or keytype B. To use a key as type A the value 10h must be added to the key index. 30h must be added to use a key as type B.

#### **5.4.4.4.6 Usage of key A, key B**

Mifare<sup>®</sup> cards support two different crypto keys for each sector. Each key is 32 bit long and is stored in the sector trailer (last block of the sector) on a card. It is possible to set different access rights for each key.

#### **5.4.4.5 Read page**

This command reads a data block on a card. Size of returned data depends on the used tag. The page address range depends on the present tag.

#### **Command**

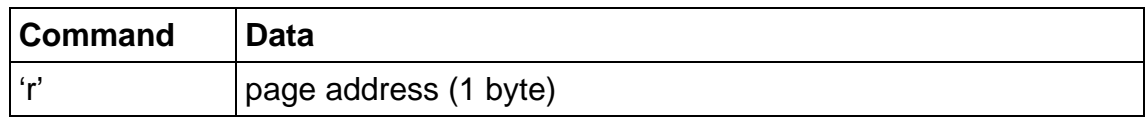

#### **Answer**

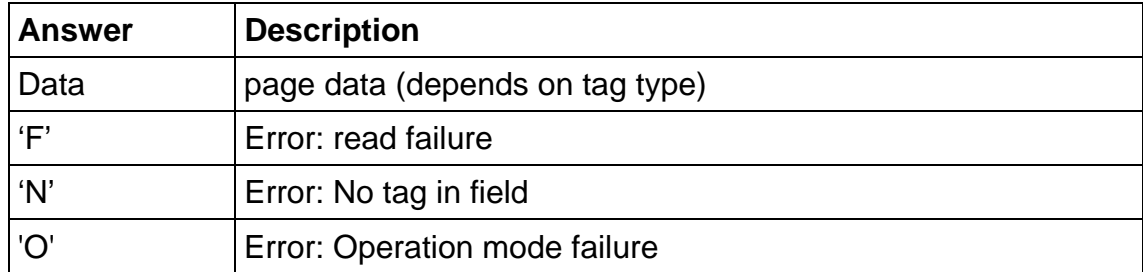

#### **Example**

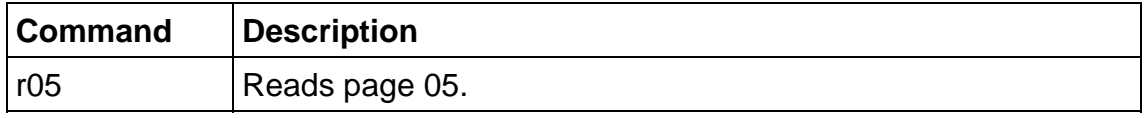

#### **5.4.4.5.1 Read failure 'F'**

This error is returned if the reader receives either bad data or the page address exceeds the page address range of the sector.

#### **5.4.4.5.2 No tag in field 'N'**

The tag does not respond. There is either no tag present or not addressed.

#### **5.4.4.5.3 Operation mode failure 'O'**

#### **5.4.4.6 Read value block**

Reads a value block. The command checks if data is in value block format. The read value block command needs a successful login.

#### **Command**

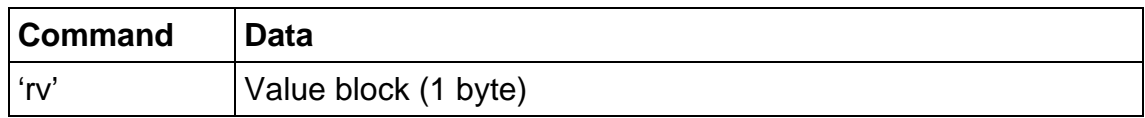

#### **Answer**

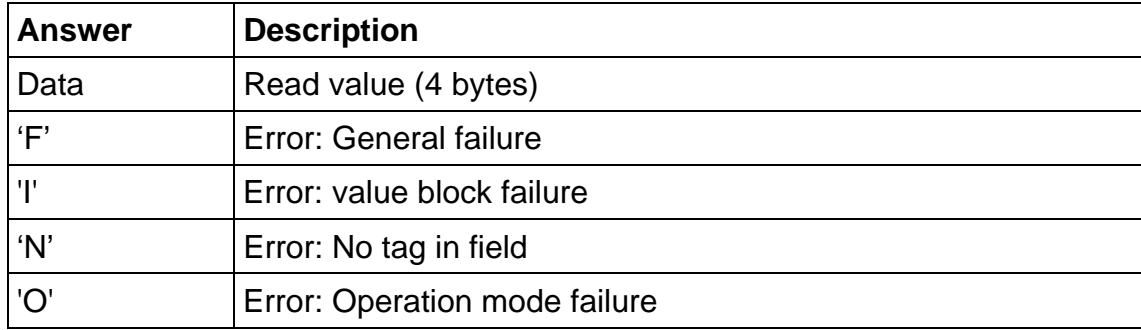

#### **Example**

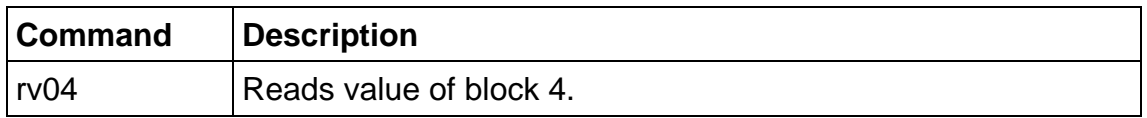

#### **5.4.4.6.1 No value block 'I'**

The value read back after the write value instruction is a not a value block. Data was written corruptly.

#### **5.4.4.6.2 No tag error 'N'**

This means that the tag does not respond, because there is either no tag present or none of the tags in the field is authenticated ('l' instruction).

#### **5.4.4.6.3 General failure 'F'**

Additional to a data read error caused by bad transmission conditions, this error appears if a sector is addressed which is not located in the authenticated sector.

#### **5.4.4.6.4 Operation mode failure 'O'**

Write value block is only valid for ISO 14443 A tags.

#### **5.4.4.7 Write page**

This command writes data to a page. A read after write is done automatically to ensure correct writing.

#### **Command**

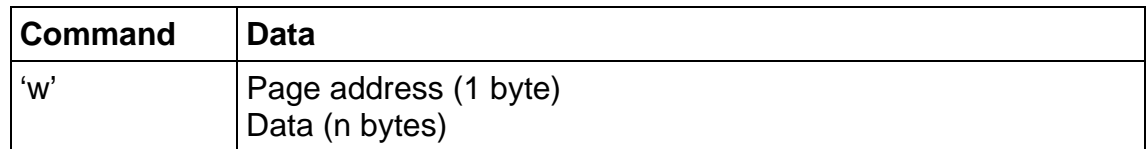

#### **Answer**

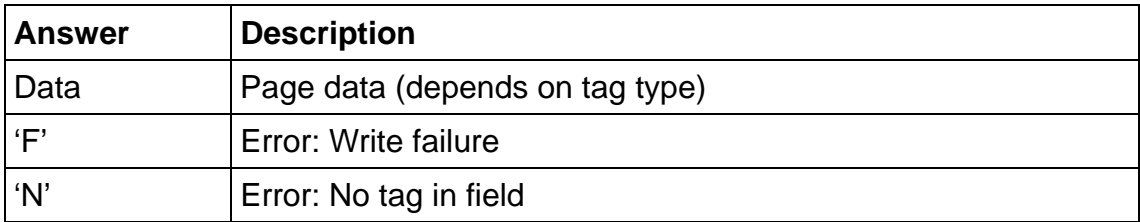

#### **Example**

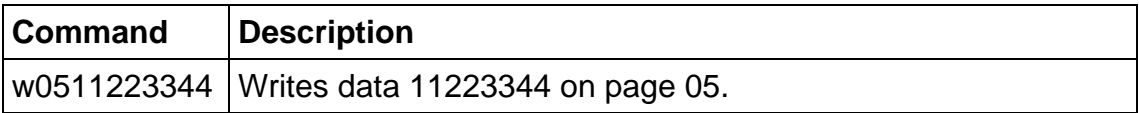

#### **5.4.4.7.1 Write failure 'F'**

This error is displayed if bad transmission conditions are given. If the page address exceeds the physical number of pages of a tag this error is thrown.

#### **5.4.4.7.2 No tag error 'N'**

This error is returned if no tag is present or the card does not respond.

#### **5.4.4.8 Write value block**

This command formats a block as a value block containing a 32-bit value. A read after write is performed automatically. Value blocks need a complete 16-byte block due to redundant storage. A successful login is required to run the command.

#### **Command**

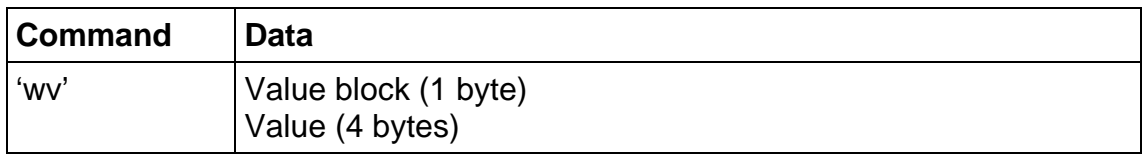

#### **Answer**

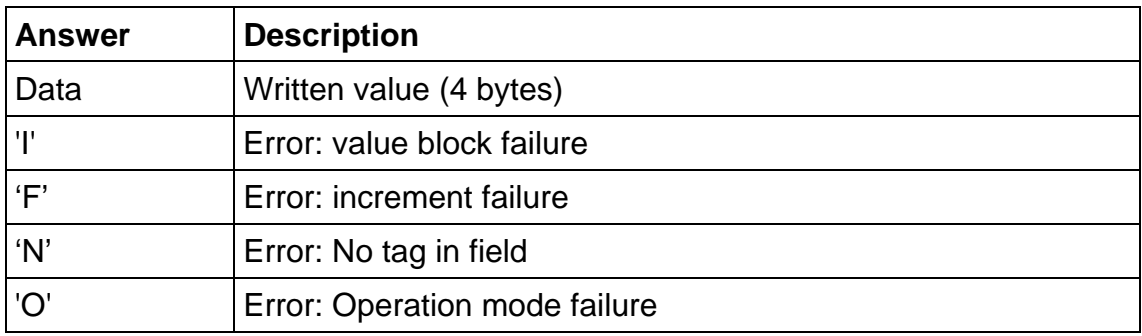

#### **Example**

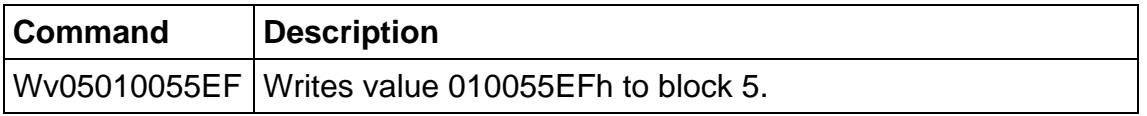

#### **5.4.4.8.1 Invalid value 'I'**

The value read back after the write value instruction is a not a value block. Data was written corruptly.

#### **5.4.4.8.2 Write failure 'F'**

Additional to a data read error caused by bad transmission conditions, this error appears if a sector is addressed which is not located in the authenticated sector.

#### **5.4.4.8.3 No tag error 'N'**

This error is returned if no tag is present or the card does not respond.

#### **5.4.4.8.4 Operation mode failure 'O'**

Write value block is only valid for ISO 14443 A tags.

#### **5.4.4.8.5 Writing values**

The write value block command is designed to create blocks, which match the value format. This command requires write access to specified block. It is not recommended to use this instruction for ticketing operations. For ticketing applications special instructions (Increment/Decrement/Copy) are supported.

# <span id="page-44-0"></span>**6 Timing**

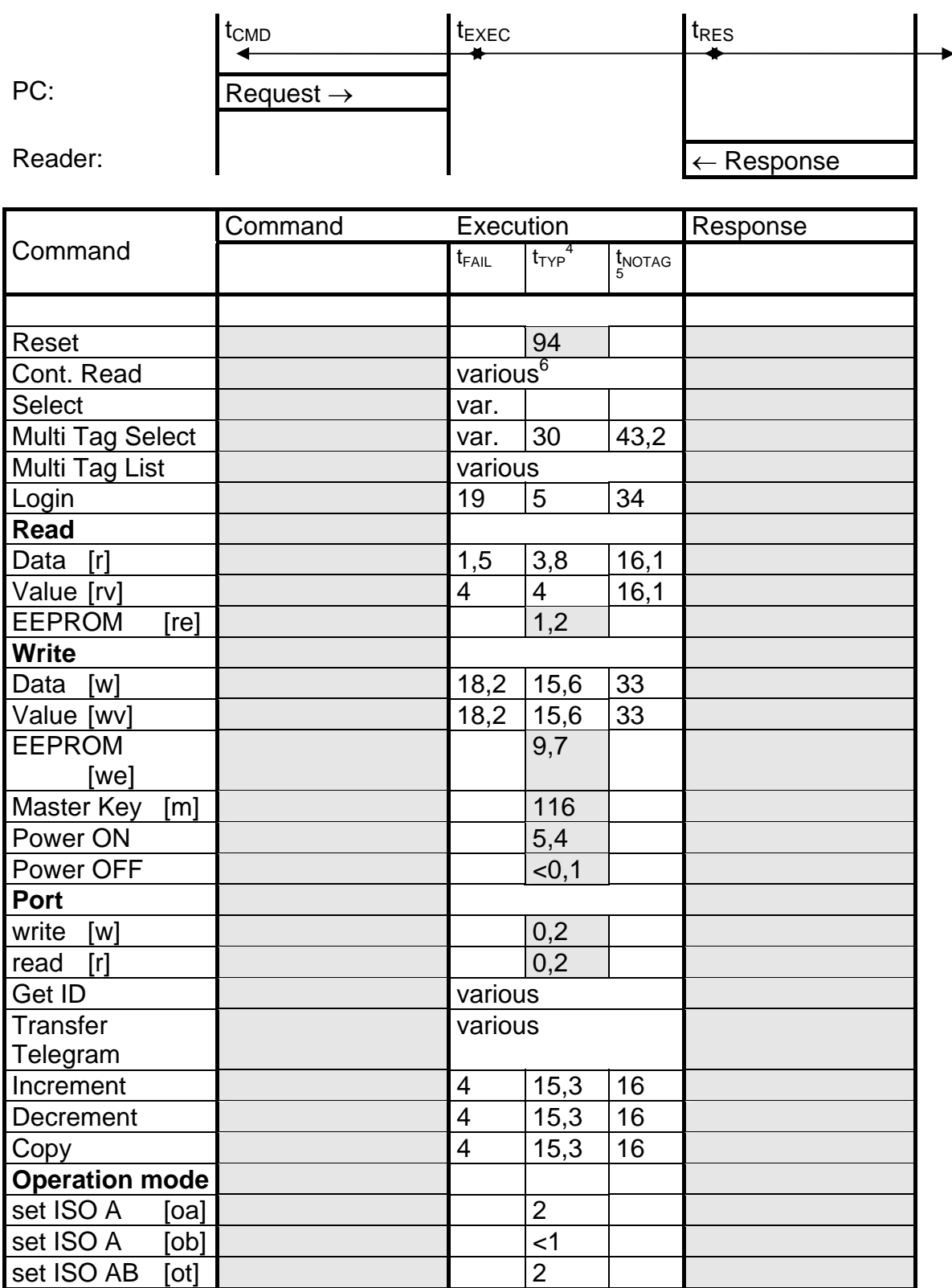

All values are ms. Grey marked cells are fixed values.

 $\frac{1}{4}$ 

<span id="page-44-2"></span><span id="page-44-1"></span> $^4$  Indicates a successful processing of the command<br><sup>5</sup> Indicates that no TAG is within reading range, depends on TMR value (register 07/08)<br><sup>6</sup> Depends on number of tags within reading range

<span id="page-44-3"></span>

All timing data is advisory application information and does not form part of the specification. It may change in further firmware releases.

Timing for "Request" and "Response" is fixed by digital processes and depends on the operation speed (Baud rate) used by the RS232 interface.

# <span id="page-46-0"></span>**7 Frequently Ask Questions**

# **7.1 Getting Started**

To test and interface the Mifare<sup>®</sup> OEM Module, you do not need a sophisticated uP development system. All you need is a PC, a connection cable and a power supply for the reader. If you are using Microsoft Windows (95/98/NT/…), take the following steps:

- Make sure, that your reader is RS232-interface type
- Start HyperTerminal
- Create a new connection (FILE/NEW CONNECTION)
- Enter name of connection as you like (i.e. 'MIFARE')
- Select connect COM2 (COM1) direct connection
- Connection setup 9600,8,n,1,no handshake
- Connect your reader to COM2 (COM1) of the PC and apply appropriate the supply voltage. The reader transmits a string to the host. This String denotes the firmware provided by your reader module
- Put a tag to your reader. Serial numbers should be displayed properly
- Enter commands via keyboard. They should be transmitted to the reader and the reader should reply

If using an operating system different from Microsoft Windows you may use any other terminal program which is capable of receiving/transmitting via the serial port of your PC.

# **7.2 How should the MIFARE® reader be personalized?**

In ASCII protocol applications, no personalization is necessary.

For bus applications that are using the binary protocol mode a personalization procedure is required.

To configure the reader for binary protocol mode the following instruction flow is recommended.

- Start HyperTerminal
- Connect your reader to the PC and turn on the supply voltage
- The reader transmits the Version String (i.e. "MIFARE 0.15a") after initialization
- Type 'we00xx' (where xx denotes the Station ID for the reader) to set the ID
- Wait until the reader replies with 'xx'. Now the Station ID is set. You may read it by typing 're04'
- To set the reader into binary protocol mode type 'we0502'. It is stored nonvolatile in the binary mode flag (Protocol Configuration Byte).
- Until you reset the reader (turn off the supply voltage or type 'x') the reader stays in ASCII protocol mode

<span id="page-47-0"></span>• By typing 'x' the reader execute a reset. In binary mode the reader does not transmit the version string at start up any more and does not respond to the ASCII command set.

To restore the ASCII protocol mode you have to transmit the write EEPROM command (in binary mode: >02h FFh 04h 77h 65h 01h 01h E8h 03h<) that resets the binary mode flag.

# **7.3 What type of Mifare® card should I use?**

*MIFARE***®** *Light* was designed as a lean solution for a single application environment. It contains only one sector with 2 keys, access condition, 2 data blocks and one value block.

*MIFARE***®** *Standard* was designed for a multi application environment. It contains 16 sectors each with 2 individual keys, access conditions, 3 data or value blocks. Some applications use the 1 Kbytes of the MIFARE**®** Standard Card Memory just as storage.

# **7.4 We would like to use Mifare® for cashless payment. How safe is it?**

Security is always a property of the overall system, not of the components. It requires careful design.

A properly designed system will require **ALL** barriers to be hacked in order to be broken.

For good design start specifying feasible attacks. Then create barriers to block them. MIFARE**®** was specifically designed for cashless payment applications. The MIFARE**®** concept provides following barriers:

- Anticollision/-selection
- Atomic value transaction
- Ciphered communication
- Storage of values and data protected by mutual authentication
- Weak field keys that allow decrement only
- Stored keys in the reader that are not readable
- Keys in the card that are not readable
- A brute force attack by trying different keys is limited by the transaction time (several msec) of the card and would last virtually forever.
- Etc.

The Application can and should provide more barriers:

• Sector access conditions. It is possible, to assign access conditions in a way that only decrementing of values is allowed with the keys used in the field. So even a manipulated field station cannot be used to charge cards with additional values. As a rule, key A is used as a field key, allowing decrement and read only, and key B to format the card or charge values.

- <span id="page-48-0"></span>• Diversified keys. To make life even harder for attackers, keys can be modified using serial number and memory content of the card. So each card uses different keys and a listening attack on the reader interface would be hopeless.
- Limiting cash volume stored on a card
- Do not use the transport keys (keys as programmed after delivery) for ticketing applications!
- Ciphered and scrambled data storage
- Sabotage alarm
- Etc.

# **7.5 How does ticketing work with Mifare®?**

To get a quick impression, connect the reader to a terminal program, take a new card and try the following steps:

Put the card in the field. The terminal program should show continuously the serial numbers of the card, for example "D1635640".

Enter space. The transmission of serial numbers should stop.

Enter "s" for select. A Mifare**®** card always has to be selected, before it can be accessed.

If using a Mifare**®** Standard card you may proceed as following.

Enter "l01<ENTER>" for login to sector 01. This uses key A and the transport key A0A1A2A3A4A5. Alternatively you can type in "L01AAA0A1A2A3A4A5", specifying that you want to use key A which is A0A1A2A3A4A5 on a new card. A login is always needed before a sector can be accessed. For new Philips cards use "l01FF<ENTER>" since they have FFFFFFFFFF as transport key.

Now you can access block 04, 05, 06, 07, which are on, sector 01. If you enter "w04000123456789AABBCCDDEEFFDDEE0375" then the data 000123456789AABBCCDDEEFFDDEE0375 gets written to block 04. To read it, enter "r04".

To format block 04 as a value block and store 1500 points (1500dec=000005DChex) enter "wv04000005DC".

To use up 100 points (100dec=00000064hex) enter "-0400000064"

To backup the value into block 05 enter "=0405"

You also can add to the values on the card. To charge 500 points (500dec=000001F4hex) enter "+04000001F4".

# **7.6 What happens, if somebody pulls the card out of the field during a transaction?**

Modifying memory content of a MIFARE**®** card is an EEPROM write operation internally. It requires a sufficient energy supply to execute properly. If a card leaves the field during an EEPROM write, corrupted data may be left. However, a sophisticated transaction scheme inside the MIFARE**®** tag reduces the chance of this happening significantly, maybe you will never encounter it in your tests. Incrementing or decrementing is safer than doing read-write explicitly. In addition to that the application can be designed in a way, that each value block is mirrored in a backup <span id="page-49-0"></span>block. This allows for automatic recovery of lost data resulting in very reliable systems. However, carefully designing and testing the application is recommended.

# **7.7 Manual activation sequence for ISO-A tags:**

For single tag applications:

t01E326 valid reply: 020400 (send REQA) t02039320 valid reply: 05**81635640F4** (81635640F4 denotes SN of tag)

For multi tag applications: m<CR> valid reply: List of accessible tags.

To select a specific tag (after sending REQA): t070F9370**81635640F4** answer: 0188 (Select card 81635640F4)

After selecting a tag additional parameter selection is done by the RATS sequence. t020FE020 (send RATS) valid reply: ATS bytes (refer ISO 14443-4 section 5.2)

# **7.8 Manual activation sequence for ISO-B tags:**

For single tag applications: t030C050008 (REQB, 1 time slot) valid reply: 0C50**34030F07**63223344000002

For multi tag applications: As above, use Multi Tag List.

To select s specific tag (after sending REQB) t090C1D**34030F07**000201**00**  valid reply: 0100

Note: The select procedure is called ATTRIB in ISO 14443-3 protocol parameters (max. frame size, …) are defined during the select process. For details refer ISO 14443-3.

After selecting and configuring (ATS/ATTRIB or PPS) a tag, higher-level communication can be initialized.

The half duplex block transmission protocol features special needs of contactless environment.

Communications is designed according to principles of the OSI reference model. Four layers are defined.

Physical layer (exchange bytes -> ISO 14443-3) Data link layer (exchange blocks -> this clause) Session layer (combined with data link layer for minimum overhead) Application layer (process commands, which involve to exchange at least one block or a chain of blocks)

# <span id="page-50-0"></span>**7.9 Block format**

A block consist of following elements: PCB (Protocol Control Byte, mandatory) CID (Card Identifier, optional) NAD (Node Address, optional) INF (Information field, optional) EDC (Error Detection code, mandatory)

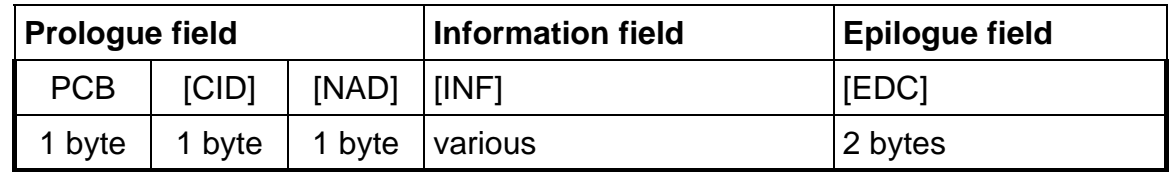

## **7.9.1 PCB**

The PCB is used to distinguish between three different block types as well as define if CID/NAD are following.

I-blocks

They are used to convoy information used by the application layer.

Frames, which exceeds the max. frame size set between the reader<>card communication are divided up (chaining ISO 14443-4 section 7.4.2).

R-blocks

They are used to convoy positive or negative acknowledgements.

R-blocks never contain an INF field. The acknowledgement relates to the last received block.

S-blocks

They are used to exchange control information between card and reader.

Tow types of S-block are used.

DESELECT

Deselect contains no INF field. Put a tag into HALT state.

Waiting time extension

WTX contains one byte INF field.

For detailed coding of PCB refer ISO 14443-4 section 7.1.1.1.

## **7.9.2 CID**

4-bit long logical card address in range of 00h to 0Eh, 0F is RFU.

## **7.9.3 NAD**

Should be compliant to NAD defined in ISO 7816-3.

## **7.9.4 INF**

Commands and data mainly used are the application layer.

## <span id="page-51-0"></span>**7.9.5 EDC**

Defines as 16-bit CRC, could be automatically generated by the reader module (refer Option byte of Transfer Data Command).

#### **Examples:**

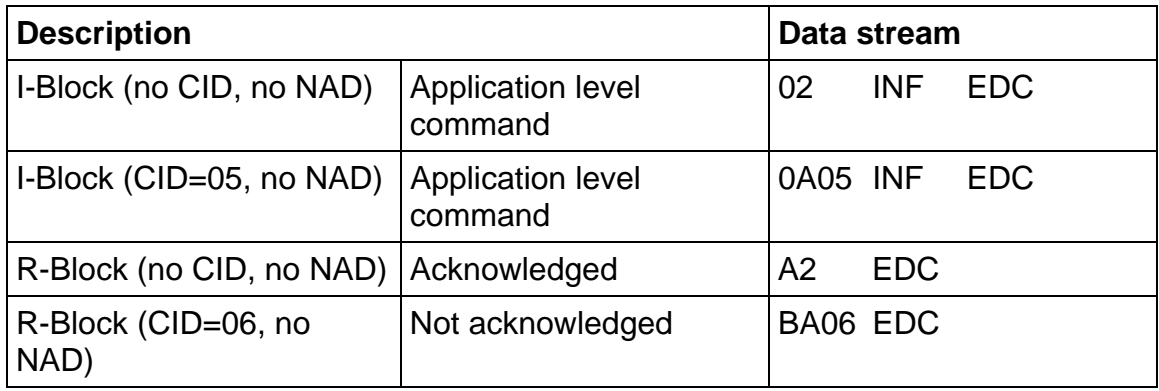

# **7.10 Application level command (Type A tag)**

As an example for application level command we use an imaginary tag. This tag supports a "Get Challenge Code" command used to for authentication procedure, which has to be packed into a proper transmission block.

## **7.10.1 Get Challenge**

The "Get Challenge" command does fit following command parameter. 00840000xx

Where xx denotes the length of the challenge code.

A proper block for a 7-byte challenge will look like this. 020084000007 02 indicate an I-block (PCB) without CID and NAD (which are optional).

The instruction to transfer that block will therefore be. t060F020084000007 The option byte (0Fh) sets the reader to automatically generate CRC and parity data.

If using an ISO-B tag set the option byte to 0Ch in order to pay attention to ISO/IEC 14443-3 Annex B (CRC generation). Frequently Asked Questions

# **7.11 How to implement a device driver?**

For the implementation of device drivers using the Mifare® OEM module a separated Applications Note is available including source code examples.

Additionally a PC/SC compliant device for the MIFARE Module is already available from United Access GmbH (<http://www.united-access.de/>). Furthermore, a smart card service provider for MIFARE standard cards and a PC security application (PC logon) is offered.

# <span id="page-52-0"></span>**7.12 Major Differences between Version 0.14d and 0.15**

Multiple operation modes to allow handling of ISO B tags Anticollision procedure for ISO a tags is much faster Timeout for card-reader communication mapped into registers

Revision History

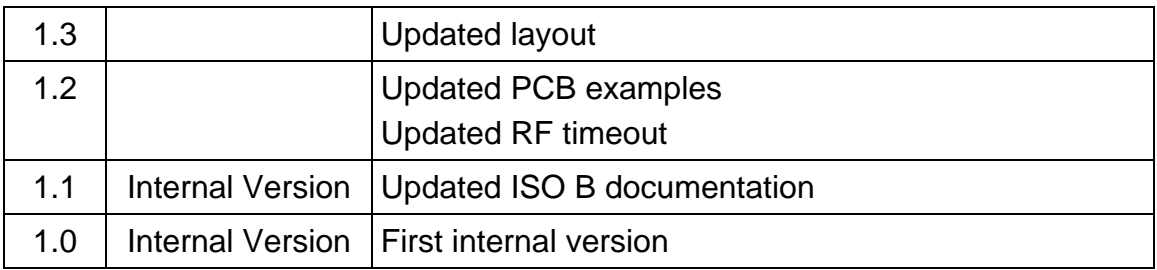

# <span id="page-53-0"></span>**8 References:**

[1] ISO/IEC 14443 Part 1-4, Identification Cards – Contactless integrated circuit(s) cards – Proximity cards

# <span id="page-54-0"></span>**9 APPENDIX A**

# **9.1 P & P Module (Version 3)**

## **9.1.1 Pin Out**

All distances are listed in mm.

#### **RS485 operation:**

**Connect** 

Rx A with Tx A to RS485 – A Rx B with Tx B to RS485 – B GND to RS485 - GND.

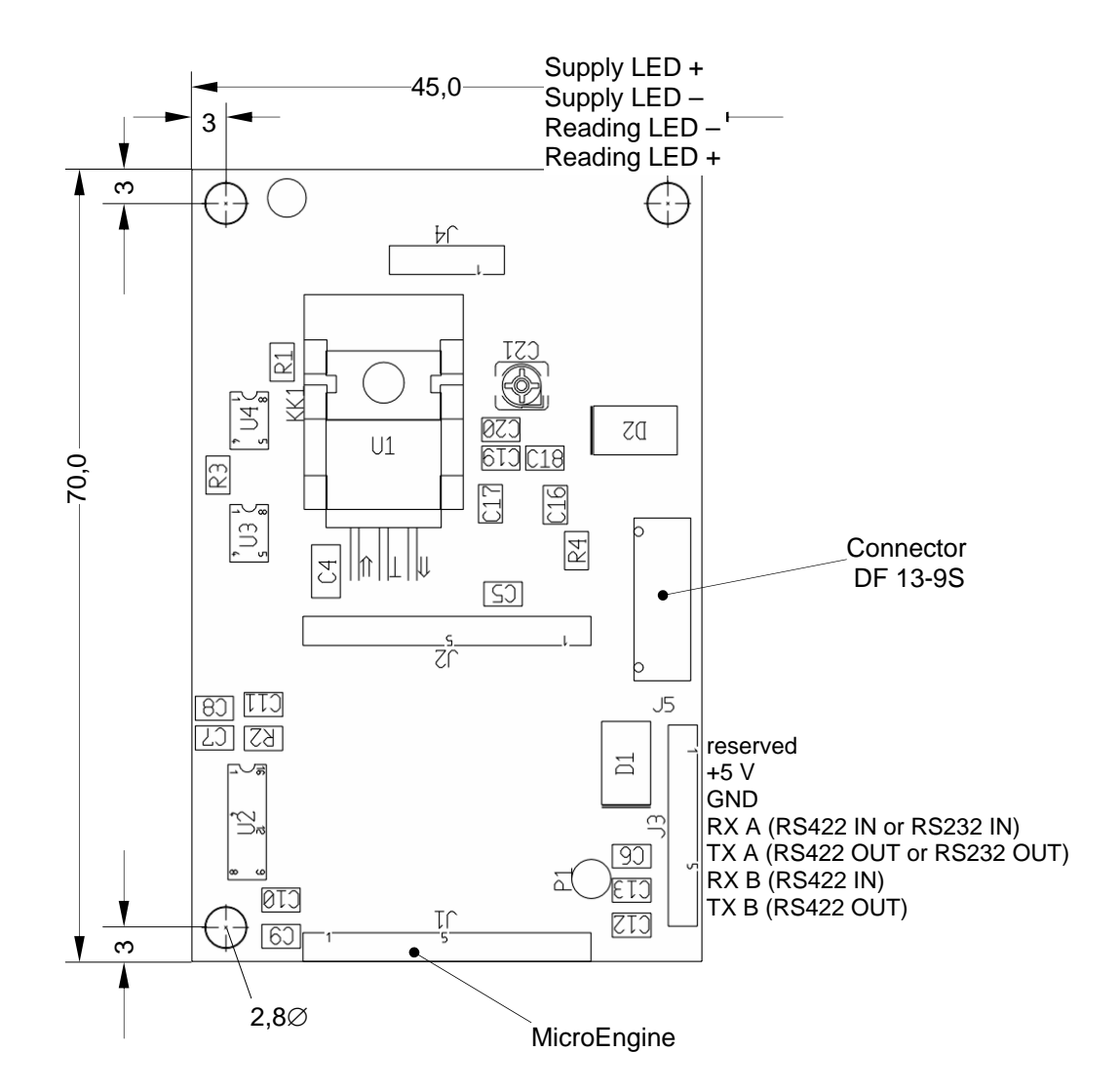